**ThinkCentre** 

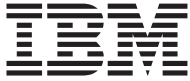

# Kom godt i gang

#### *Indhold*

- **- Vigtige sikkerhedsforskrifter**
- **- Oplysninger om bl.a. garanti**
- **- Konfiguration af computeren**
- **- Programretablering**
- **- Fejlfinding og problemløsning**
- **- Hjælp og service**
- **- IBM Lotus-programtilbud**

**ThinkCentre** 

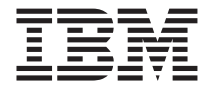

# Kom godt i gang

#### **Bemærk**

Før du bruger oplysningerne i denne bog og det produkt, de understøtter, skal du læse:

- "Vigtige [sikkerhedsforskrifter"](#page-8-0) på side vii
- v Tillæg B, "IBM Servicebevis [Z125-4753-07](#page-50-0) 11/2002", på side 35
- v Tillæg D, ["Bemærkninger",](#page-74-0) på side 59

#### **Første udgave (maj 2004)**

Denne bog er en oversættelse af *ThinkCentre Quick Reference* (19R1923).

Denne bog kan indeholde henvisninger til eller oplysninger om IBM-produkter (maskiner eller programmer), -programmering eller -ydelser, som ikke er introduceret i Danmark. Sådanne henvisninger eller oplysninger betyder ikke nødvendigvis, at IBM på et senere tidspunkt vil introducere det pågældende i Danmark.

Henvisning til IBM-produkter, -programmer eller -serviceydelser betyder ikke, at kun IBM-produkter, -programmer eller -serviceydelser kan benyttes.

Bogen kan indeholde tekniske unøjagtigheder. Hvis der er kommentarer til materialet, bedes disse sendt til IBM Danmark  $\overline{A}/\overline{S}$ , der forbeholder sig ret til at benytte oplysningerne.

IBM kan have patenter eller udestående patentansøgninger inden for det tekniske område, som denne bog dækker. De opnår ikke licens til disse patenter eller patentansøgninger ved at være i besiddelse af bogen.

Spørgsmål vedrørende licens skal stilles skriftligt til:

Director of Commercial Relations - Europe IBM Deutschland GmbH Schönaicher Strasse 220 D - 7030 Böblingen Germany

Oversat af IBM Sprogcenter.

**© Copyright IBM Danmark A/S 2004**

**© Copyright International Business Machines Corporation 2004. All rights reserved.**

# **Indholdsfortegnelse**

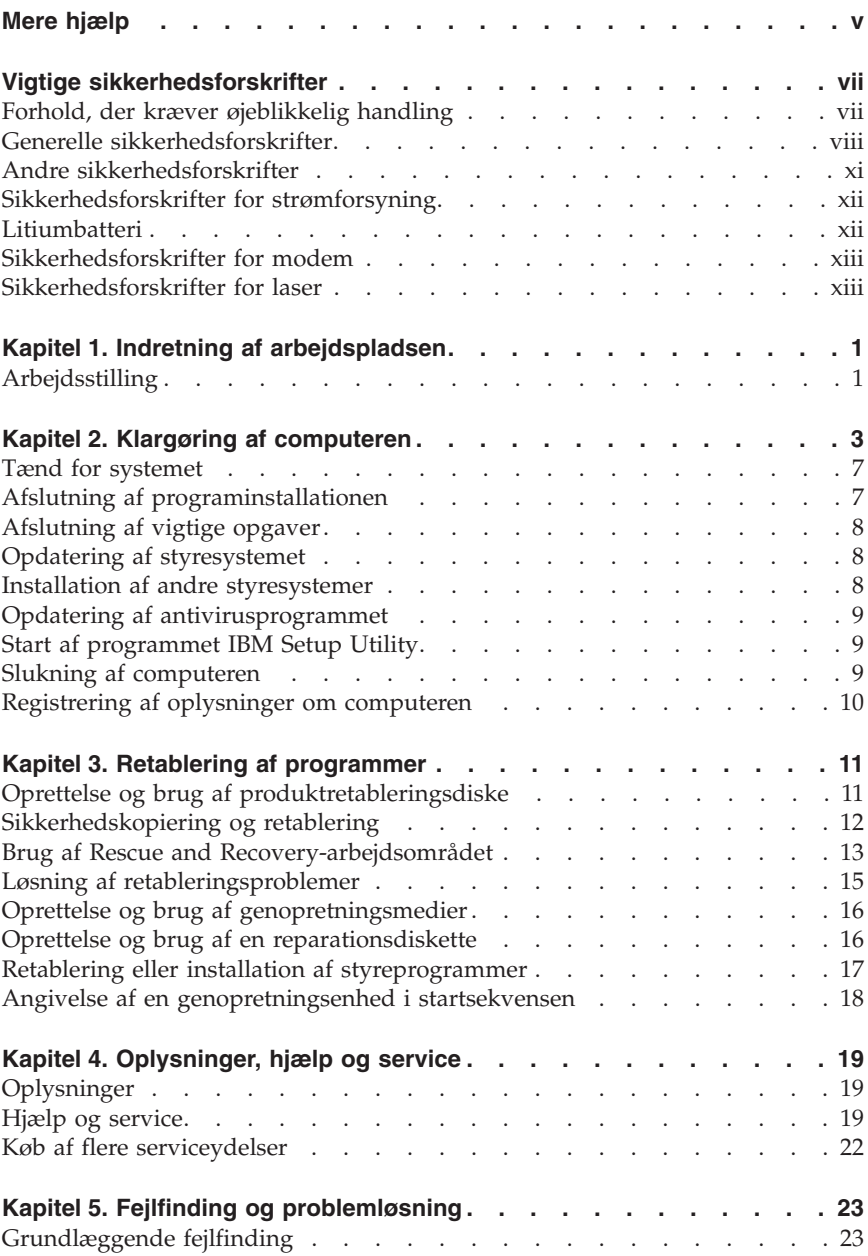

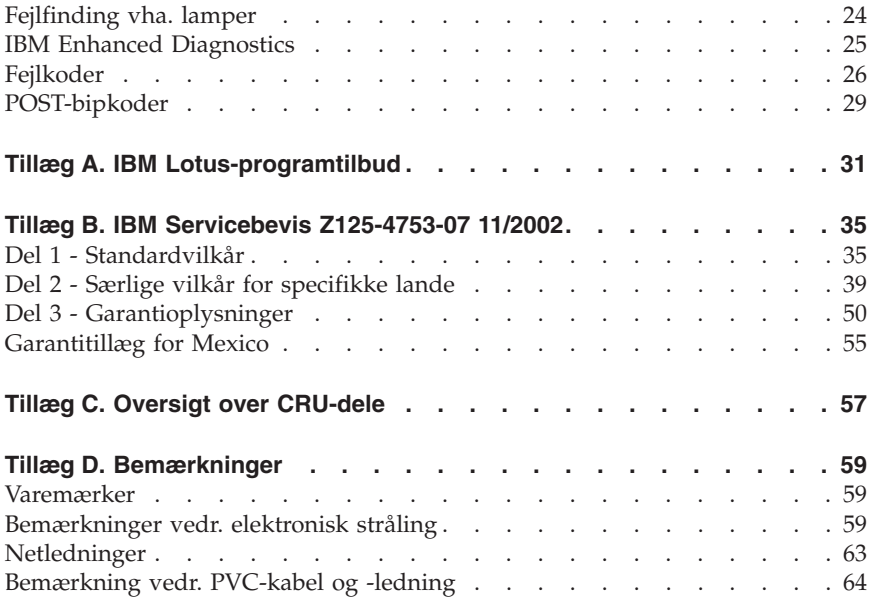

## <span id="page-6-0"></span>**Mere hjælp**

*Kom godt i gang* (denne bog) indeholder oplysninger om, hvordan du installerer IBM-computeren og starter styresystemet. Bogen indeholder også hjælp til grundlæggende fejlfinding, fremgangsmåder ved retablering af programmer, oplysninger om hjælp og service samt garantioplysninger.

*Brugervejledningen* til computeren indeholder oplysninger om, hvordan du installerer ekstraudstyr. Du får adgang til brugervejledningen via Access IBM på skrivebordet. Brugervejledningen er i PDF-format (PDF - Portable Document Format). Brug Adobe Acrobat Reader til at læse og udskrive *brugervejledningen*, når du installerer ekstraudstyr.

Access IBM findes på skrivebordet på computeren. Klik på **Start → Access IBM** for at få flere oplysninger om følgende emner:

- v Brug af computeren
- Installation af ekstraudstyr
- v Tilslutning af kommunikationskabler
- Løsning af almindelige problemer
- Registrering af computeren

Hvis du har adgang til internettet, kan du hente de nyeste råd, tip, FAQ'er (Frequently Asked Questions) og diskussionsfora samt computerens *brugervejledning* fra World Wide Web. Serviceteknikere kan også hente *Hardware Maintenance Manual*. Du finder disse oplysninger på webadressen http://www.ibm.com/pc/support/.

Indtast maskintype og modelnummer i feltet **Quick Path**, og klik på **Go**.

# <span id="page-8-0"></span>**Vigtige sikkerhedsforskrifter**

Vha. disse oplysninger kan du bruge IBM-computeren på en sikker måde. Følg alle de oplysninger, der leveres sammen med IBM-computeren. Oplysningerne i denne bog, ændrer ikke vilkårene i købsaftalen eller IBM Servicebevis.

Kundesikkerhed er vigtig for IBM. Vore produkter er designet til at være sikre og effektive. Computere er imidlertid elektronisk udstyr. Netledninger, omformere og andet udstyr kan udgøre en mulig sikkerhedsrisiko, som kan resultere i fysiske skader eller ødelægge personlige ejendele, især hvis det anvendes forkert. Følg vejledningen, der leveres sammen med produktet for at nedsætte risikoen. Vær især opmærksom på alle advarsler på produktet og i betjeningsvejledningerne, og læs alle de oplysninger, der findes i denne bog. Hvis du omhyggeligt følger de oplysninger, der findes i denne bog, og som leveres sammen med produktet, beskytter du dig selv mod alvorlige skader og opretter et sikkert arbejdsmiljø.

**Bemærk:** Disse oplysninger indeholder referencer til omformere og batterier. Ud over bærbare computere, leverer IBM andre produkter, f.eks. højtalere og skærme, med eksterne omformere. Hvis du har et sådant produkt, gælder disse oplysninger for dette produkt. Derudover indeholder computerproduktet måske et internt batteri på størrelse med en mønt, som leverer strøm til systemuret, selv når maskinen ikke er tilsluttet en stikkontakt. Derfor gælder sikkerhedsforskrifterne for batteri alle computere.

## **Forhold, der kræver øjeblikkelig handling**

**Produkter kan ødelægges pga. forkert behandling eller misligholdelse. Nogle produktødelæggelser er så alvorlige, at produktet ikke må bruges, før det er blevet undersøgt og evt. repareret af en autoriseret servicetekniker.**

**For alt elektronisk udstyr gælder det, at du skal være ekstra forsigtig, når udstyret er tændt. I meget sjældne tilfælde udsender maskinen måske lugte eller også kommer der røg eller gnister ud af den. Du kan evt. også høre lyde, f.eks. knald, smæld eller syden. Disse forhold betyder muligvis ikke andet, end at en intern, elektronisk komponent er gået i stykker på en sikker og kontrolleret måde. De kan også angive en mulig sikkerhedsrisiko. Du må imidlertid ikke forsøge at undersøge disse situationer selv.**

**Undersøg hyppigt computeren og dens komponenter for skader, slitage eller faretegn. Hvis du ikke er sikker på en komponents tilstand, må du ikke bruge produktet. Kontakt IBM Support Center eller producenten for at få**

<span id="page-9-0"></span>**oplysninger om, hvordan du undersøger produktet og evt. får det repareret. Telefonnumrene til IBM Support Center findes i afsnittet "Hjælp og service" i denne bog.**

**Hvis et af nedenstående forhold opstår, eller hvis du ikke er sikker på, om det er sikkert at bruge produktet, skal du holde op med at bruge det, og afmontere det fra stikkontakten og telekommunikationslinjerne, indtil du har talt med IBM Support.**

Telefonnumrene til IBM Support Center findes i afsnittet "Hjælp og service" i denne bog.

- v Netledninger, stik, omformere, forlængerledninger, spændingsstabilisatorer eller strømforsyninger, der er knækkede, itu eller ødelagte.
- v Tegn på overophedning, røg, gnister eller ild.
- v Ødelæggelser i batteriet, f.eks. revner, buler eller ridser, gnister fra batteriet eller opbygning af fremmedlegemer på batteriet.
- v Knald, syden, smæld eller stærk lugt, som kommer fra produktet.
- v Tegn på at der er spildt væsker, eller at et objekt er faldet ned på computerproduktet, netledningen eller omformeren.
- v Computerproduktet, netledningen eller omformeren har være udsat for vand.
- v Produktet har været tabt eller ødelagt på nogen måde.
- v Produktet fungerer ikke korrekt, når du følger betjeningsvejledningen.

**Bemærk:** Hvis disse problemer opstår med et ikke-IBM-produkt, f.eks. en forlængerledning, skal du undlade at bruge produktet, indtil du har kontaktet producenten og fået flere oplysninger, eller indtil du har fået et erstatningsprodukt.

## **Generelle sikkerhedsforskrifter**

Vær altid opmærksom på følgende for at nedsætte risikoen for fysiske skader eller ødelæggelse af personlige ejendele.

## **Service**

Forsøg ikke selv at servicere et produkt, medmindre du er blevet bedt om at gøre det fra IBM Support Center. Brug kun en autoriseret IBM-servicemedarbejder til at reparere et bestemt produkt.

**Bemærk:** Nogle dele kan opgraderes eller udskiftes af kunden. Disse dele kaldes CRU'er (Customer Replaceable Unit). IBM identificerer udtrykkeligt CRU'er som sådant og leverer dokumentation med vejledning, når kunderne kan udskifte disse dele. Du skal nøje følge vejledningen, når du selv udskifter dele. Kontrollér altid, at der er slukket for strømmen, og at produktet er afmonteret fra strømkilden, før du udskifter delene. Kontakt IBM Support Center, hvis du har spørgsmål.

## **Netledninger og omformere**

Brug kun de netledninger og omformere, der leveres af producenten.

Rul aldrig netledningen omkring omformeren eller et andet objekt. Det kan flosse, knække eller bøje netledningen. Det kan være farligt.

Placér altid netledningerne, så der ikke trædes på dem, eller så de ikke kommer i klemme.

Beskyt ledningen og omformeren mod væsker. Du må f.eks. ikke placere ledningen eller omformeren i nærheden af håndvaske, badekar, toiletter eller på gulve, der bliver vasket med flydende rengøringsmidler. Væsker kan forårsage kortslutninger, især hvis ledningen eller omformeren har været udsat for forkert brug. Væsker kan også gradvist tære stikkene på netledningen og/eller stikkene på adapteren, og det kan resultere i overophedning.

Tilslut altid netledninger og signalkabler i den korrekte rækkefølge, og kontrollér, at alle netledningerne er korrekt tilsluttet stikkontakterne.

Brug ikke omformere, hvor stikbenene er tærede, og/eller som viser tegn på overophedning, f.eks. ødelagt plastic.

Brug ikke netledninger, hvor stikkene i begge ender viser tegn på tæring eller overophedning, eller hvor netledningen er ødelagt på nogen måde.

## **Forlængerledninger og lignende udstyr**

Kontrollér, at de forlængerledninger, spændingsstabilisatorer, UPS (Uninterruptible Power Supply) og multistikdåser, som du bruger, kan håndtere produktets strømkrav. Du må aldrig overbelaste ovennævnte udstyr. Hvis du bruger multistikdåser, må belastningen ikke overstige multistikdåsens inputkapacitet. Kontakt en elektriker for at få flere oplysninger, hvis du har spørgsmål om strømbelastning, strømkrav, og inputkapacitet.

## **Stik og stikkontakter**

Hvis den stikkontakt, som du vil bruge sammen med computerudstyret, er ødelagt eller tæret, må du ikke bruge den, før den er udskiftet af en uddannet elektriker.

Du må ikke bøje eller ændre stikket. Hvis stikket er ødelagt, skal du få et nyt hos forhandleren.

Nogle produkter leveres med et tre-bensstik. Disse stik må kun anvendes sammen med en stikkontakt med jordforbindelse. Det er en sikkerhedsforanstaltning. Du må ikke ignorere denne sikkerhedsforanstaltning ved at prøve at indsætte stikket i en stikkontakt uden jordforbindelse. Hvis du ikke kan indsætte stikket i stikkontakten, skal du kontakte en elektriker, så han kan installere en godkendt stikkontakt. Du må aldrig overbelaste en stikkontakt. Den generelle systembelastning må ikke overstige 80 % af grenens strømkapacitet. Kontakt en elektriker for at få flere oplysninger, hvis du har spørgsmål om strømbelastning og grenens strømkapacitet.

Kontrollér, at den stikkontakt, du bruger, har det korrekte antal ledninger, at den er nem at komme til, og at den sidder tæt på udstyret. Du må ikke strække netledninger helt ud, da det kan ødelægge dem.

Vær forsigtig, når du tilslutter og tager netledninger ud af stikkontakten.

## **Batterier**

Alle IBM-computere indeholder et ikkegenopladeligt batteri på størrelse med en mønt, som forsyner systemuret med strøm. Derudover bruger mange bærbare produkter, f.eks. ThinkPad-computere, et genopladeligt batteri, til at forsyne systemet med strøm, når der ikke er en stikkontakt i nærheden. De batterier, der leveres af IBM til brug på produktet, er testet for kompatibilitet og må kun udskiftes med dele, som IBM har godkendt.

Du må aldrig åbne et batteri. Du må ikke knuse, punktere eller brænde batteriet, og du må heller ikke kortslutte metalkontakterne. Du må ikke udsætte batteriet for vand eller andre væsker. Du må kun oplade batteriet i henhold til vejledningen i produktdokumentationen.

Forkert behandling af batterier, kan få dem til at overophedes, hvilket kan forårsage, at gasser eller flammer kan komme fra batteriet. Hvis batteriet er ødelagt, eller hvis batteriet aflades, eller hvis der opbygges fremmedlegemer på batteriets kontakter, skal du holde op med at bruge batteriet og få et andet fra producenten.

Batteriets levetid kan formindskes, hvis det ikke bruges i længere tid. Hvis visse genopladelige batterier (især Li-Ion-batterier) ikke bruges, når de er afladede, kan det forøge risikoen for, at batteriet kortsluttes, hvilket kan forkorte batteriets levetid, og det kan også udgøre en sikkerhedsrisiko. Aflad ikke opladelige Li-Ion-batterier fuldstændigt, og opbevar ikke disse batterier i en afladet tilstand.

## **Varme og ventilation**

Computere genererer varme, når de er tændt, og når batteriet oplades. Bærbare computere genererer meget varme pga. deres kompakte størrelse. Følg altid disse grundlæggende forholdsregler:

- <span id="page-12-0"></span>v Lad ikke computeren ligge i skødet eller andre steder på kroppen i en længere periode, mens computeren er i brug, eller mens batteriet oplades. Computeren udsender en del varme under normal drift. Hvis computeren er i berøring med kroppen i en længere periode, kan det give ubehag og i sidste ende forbrændinger.
- v Brug ikke computeren, eller udskift ikke batteriet nær ved brændbare materialer eller på steder, hvor der er risiko for eksplosioner.
- v Ventilationshuller, ventilatorer og/eller køleplader leveres med produktet af sikkerhedsmæssige årsager, og for at give en mere behagelig og pålidelig drift. Du kan komme til at blokere disse, hvis du bruger computeren i sengen, på en sofa, et tæppe eller lignende. Du må aldrig blokere eller tildække ventilationshullerne, og du må heller ikke deaktivere ventilatorerne.

## **Sikkerhedsforskrifter for cd- og dvd-drev**

I cd- og dvd-drev roterer disken med høj hastighed. Hvis en cd eller dvd er revnet eller på anden måde fysisk beskadiget, kan den blive ødelagt, når den bruges i drevet. Gør følgende for at beskytte mod eventuel beskadigelse og for at nedsætte risikoen for at maskinen bliver ødelagt:

- Opbevar altid cd'er/dvd'er i den oprindelige indpakning.
- v Opbevar aldrig cd'er/dvd'er i direkte sollys, og altid væk fra direkte varmekilder.
- v Fjern cd'er/dvd'er fra computeren, når de ikke bruges.
- v Bøj eller vrid ikke cd'er/dvd'er, og brug ikke magt til at placere dem i computeren eller i indpakningen.
- Kontroller, at cd'en/dvd'en ikke har revner, før du bruger den. Brug ikke revnede eller ødelagte diske.

## **Andre sikkerhedsforskrifter**

**Fare!**

**Elektrisk strøm fra el-, telefon- og kommunikationskabler kan være farlig.**

**Undgå elektrisk stød:**

- v **Tilslut eller fjern ikke kabler, og installér, vedligehold, eller omkonfigurér ikke computeren i tordenvejr.**
- v **Slut alle netledninger til korrekt jordforbundne stikkontakter.**
- v **Slut enhver enhed, der skal forbindes med dette produkt, til korrekt forbundne stikkontakter.**
- v **Brug kun én hånd, når du skal tilslutte eller afmontere signalkabler.**
- v **Tænd aldrig for udstyr på steder, hvor der er fare for brand og vand- eller bygningsskader.**
- <span id="page-13-0"></span>v **Medmindre installations- og konfigurationsvejledningen siger noget andet, skal du afmontere de tilsluttede netledninger, telekommunikationssystemer, netværk og modemer, inden du åbner enhedernes dæksler.**
- v **Tilslut og afmontér kabler som beskrevet i det følgende ved installation eller flytning af produktet eller tilsluttet udstyr eller ved åbning af produktets eller udstyrets dæksler.**

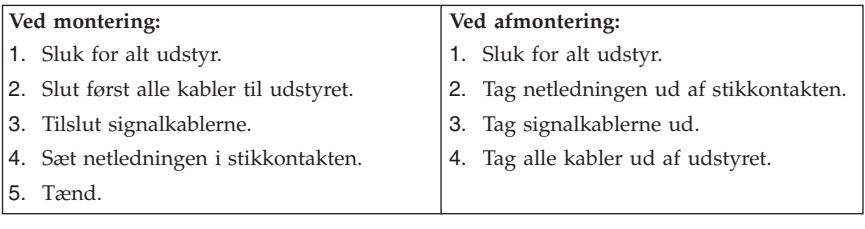

## **Sikkerhedsforskrifter for strømforsyning**

Du må aldrig fjerne dækslet fra strømforsyningsenheden eller fra andre dele med denne mærkat:

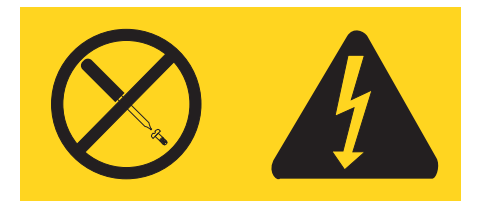

Der er farlig spænding, strøm og farlige energiniveauer i alle komponenter, hvor denne mærkat sidder på. Disse komponenter indeholder ingen dele, der kan udskiftes eller repareres. Kontakt en servicetekniker, hvis du mener, der er problemer med en af disse dele.

## **Litiumbatteri**

**Pas på: Der er fare for eksplosion, hvis batteriet ikke udskiftes korrekt.**

Udskift kun batteriet med et batteri med IBM-partnummer 33F8354 eller et tilsvarende batteri, som forhandleren anbefaler. Batteriet indeholder litium og kan eksplodere, hvis det ikke bruges, håndteres eller kasseres korrekt.

#### *Du må ikke:*

- udsætte batteriet for vand
- v opvarme det til mere end 100° C
- v åbne det eller forsøge at reparere det

<span id="page-14-0"></span>Batteriet skal kasseres i henhold til de lokale kommunale bestemmelser. Spørg kommunens tekniske forvaltning (miljøafdelingen).

## **Sikkerhedsforskrifter for modem**

Følg altid de grundlæggende sikkerhedsregler for at undgå brand, elektrisk stød eller skader, f.eks.:

- v Tilslut aldrig telefonledninger i tordenvejr.
- v Installér aldrig telefonjackstik i fugtige lokaler, medmindre jackstikkene er designet til det.
- v Rør aldrig ved ikke-isolerede telefonledninger eller stik, medmindre telefonledningen er taget ud af netværksinterfacet.
- v Vær forsigtig, når du installerer eller ændrer en telefonforbindelse.
- v Anvend ikke en telefon i tordenvejr, medmindre den er trådløs. Der er fare for elektrisk stød fra lynnedslag.
- v Anvend aldrig en telefon til at rapportere udsivning af gas i nærhed af kilden.

## **Sikkerhedsforskrifter for laser**

Nogle IBM-pc'er leveres med et cd-drev eller dvd-drev. Cd- og dvd-drev sælges også separat som ekstraudstyr. Cd- og dvd-drev er laserprodukter. Drevene opfylder IEC's (International Electrotechnical Commission) standard nr. 825 og CENELEC EN 60 825 for klasse 1 laserprodukter.

Vær opmærksom på følgende, når der er installeret et cd- eller dvd-drev:

#### **Pas på:**

#### **Brug af kontakter, justeringer eller udførelse af procedurer, andre end dem, der er angivet i denne bog, kan medføre alvorlig strålingsfare.**

Fjern ikke cd- eller dvd-drevets dæksler. Det kan resultere i alvorlig strålingsfare. Drevene indeholder ingen dele, der kan udskiftes eller repareres. **Fjern ikke drevenes dæksler.**

Visse cd- og dvd-drev indeholder en indbygget klasse 3A eller klasse 3B laserdiode. Bemærk følgende:

**Fare!**

**Hvis disse sikkerhedsforskrifter ikke overholdes, og drevet åbnes, er der laserstråling. Se ikke direkte ind i laserstrålen, og benyt ikke optiske instrumenter til at se ind i laserstrålen. Undgå direkte laserstråling.**

# <span id="page-16-0"></span>**Kapitel 1. Indretning af arbejdspladsen**

Du får størst udbytte af computeren, hvis du placerer udstyret og indretter arbejdspladsen efter dine behov og det arbejde, du skal udføre. Din arbejdsstilling er det vigtigste, men også lyskilder, ventilation og placering af stikkontakter kan have betydning for indretningen af arbejdspladsen.

## **Arbejdsstilling**

Der findes ikke nogen arbejdsstilling, der er ideel for alle, men i det følgende gives nogle retningslinjer for, hvordan du finder den, der passer dig bedst.

Det er trættende at sidde i den samme stilling i længere tid. Det er vigtigt, du bruger en god stol. Ryglænet og sædet skal kunne indstilles uafhængigt af hinanden for at støtte maksimalt. Sædets forkant skal være afrundet for at lette trykket på undersiden af lårene. Indstil sædet, så dine fødder enten hviler fladt på gulvet eller på en fodskammel, og dine lår er parallelle med gulvet.

Når du benytter tastaturet, skal underarmene være parallelle med gulvet og håndleddene i neutral, afslappet stilling. Hold hænderne let på tastaturet, og forsøg at slappe af i hænder og fingre. Justér vinklen på tastaturet, så det bliver behageligt at arbejde ved. Det gøres ved at stille på tastaturets ben.

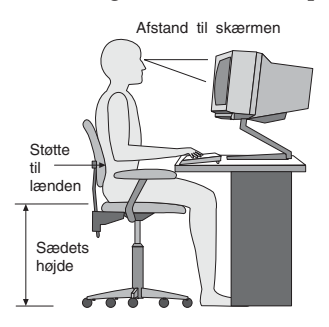

Justér skærmen, så den øverste kant af skærmen er i eller lige under øjenhøjde. Placér skærmen i en afstand af ca. 50 - 60 cm fra dig, så den er behagelig at se på, og den skal være anbragt, så du ikke behøver at dreje kroppen for at kunne se den. Placér også andet udstyr, du bruger jævnligt, f.eks. telefonen eller musen, så de er nemme at få fat i.

## **Genskin og lys**

Anbring skærmen, så du får mindst muligt genskin og refleks fra loftslys, vinduer og andre lyskilder. Genskin fra reflekterende overflader kan betyde, at det er svært at se skærmbilledet. Hvis du har mulighed for det, skal du placere

skærmen vinkelret på vinduer og øvrige lyskilder. Reducér ovenlyset, evt. ved helt at slukke det eller ved at sætte svagere pærer i. Hvis skærmen står tæt ved vinduet, kan du blænde for sollyset vha. gardiner eller persienner. Du skal muligvis også justere skærmens lysstyrke og kontrast i løbet af dagen, efterhånden som lysforholdene ændres.

Hvis det ikke er muligt helt at undgå reflekser, eller du ikke kan regulere lyset, kan du bruge et skærmfilter foran skærmen. Skærmfiltre kan imidlertid påvirke skærmbilledets skarphed, så det bør du kun benytte, hvis de andre metoder ikke hjælper.

Støv, der samles på skærmen, øger problemerne med genskin. Husk at rengøre skærmen med jævne mellemrum. Brug en blød klud, der er let fugtet med et skærmrensemiddel.

## **Ventilation**

Både computeren og skærmen producerer varme. I computeren sidder en ventilator, der suger frisk luft ind og sender varm luft ud. Skærmen sender den varme luft ud gennem et luftgitter. Hvis du blokerer ventilationshullerne, kan udstyret blive overophedet, og det kan så ikke fungere korrekt, eller det kan blive beskadiget. Placér computeren og skærmen, så ventilationshullerne ikke blokeres. Normalt er 5 cm fri plads rundt om computer og skærm tilstrækkelig. Sørg også for, at ventilationsluften ikke blæser ind i ansigtet på nogen.

## **Stikkontakter og kabellængder**

Placeringen af stikkontakter og længden på netledninger og kabler til skærm, printer og øvrige enheder kan være afgørende for, hvor computeren skal anbringes.

Ved indretning af arbejdspladsen:

- v Undgå brug af forlængerledninger. Hvis det er muligt, skal du slutte computerens netledning direkte til stikkontakten.
- v Hold netledninger og kabler væk fra steder, hvor du går, så du ikke uforvarende kommer til at sparke til dem.

Der er flere oplysninger om netledninger i afsnittet ["Netledninger"](#page-78-0) på side 63 i denne bog.

# <span id="page-18-0"></span>**Kapitel 2. Klargøring af computeren**

**Bemærk:** Computeren har måske ikke alle de stik, der beskrives i dette kapitel.

Brug følgende oplysninger, når du klargør computeren. Se de små ikoner på de følgende sider, og find dem bag på computeren.

Hvis computerens kabler og stikpanel har farvekodede stik, passer kablets farve til stikkets farve. Du skal f.eks. sætte et blåt kabel i et blåt stik, og et rødt kabel i et rødt stik.

- 1. Kontrollér indstillingen af computerens spændingsvælgerkontakt. Brug en kuglepen til at ændre kontaktens stilling, hvis det er nødvendigt.
	- v Hvis netspændingen er 90-137 V vekselstrøm, skal du indstille spændingsvælgerkontakten til 115 V.
	- v Hvis netspændingen er 180-265 V vekselstrøm, skal du indstille spændingsvælgerkontakten til 230 V (det normale i Danmark).

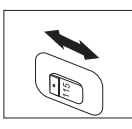

2. Tastaturkablet har et standardtastaturstik **1** eller et USB-stik (Universal Serial Bus) 2. Slut tastaturkablet til det rigtige tastaturstik.

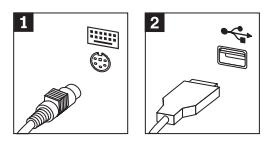

3. Musekablet har et standardmusestik **1** eller et USB-stik **2**. Slut musekablet til det rigtige musestik.

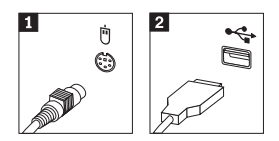

- 4. Slut skærmkablet til computerens skærmstik.
	- v Hvis du har en SVGA-skærm (Standard Video Graphics Array), skal du slutte kablet til stikket som vist.

**Bemærk:** Hvis din model har to skærmstik, skal du kontrollere, at du bruger stikket på AGP-adapteren (Accelerated Graphics Port).

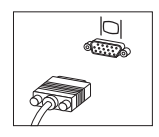

v Hvis du har en DVI-skærm (Digital Video Interface), skal du slutte kablet til stikket som vist.

**Bemærk:** Der skal være installeret en adapter til DVI-skærm i computeren, hvis du skal bruge en DVI-skærm.

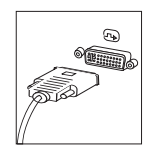

5. Gør følgende for at tilslutte et modem.

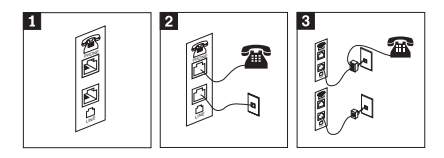

1-Brug dette dobbeltstik bag på computeren til at tilslutte modemet.

2- Slut den ene ende af telefonledningen til telefonen og den anden ende til telefonstikket bag på computeren. Slut den ene ende af modemkablet til modemstikket bag på computeren og den anden ende til telefonstikket i væggen.

 I visse tilfælde skal du bruge en fordeler eller en omformer for at slutte kablerne til telefonstikket i væggen som vist øverst på denne tegning. Du kan også bruge en fordeler uden telefonen, som vist nederst på tegningen.

3-

6. Brug følgende fremgangsmåde til at tilslutte lydenheder. Der er flere oplysninger om højtalere i trin 7 and 8.

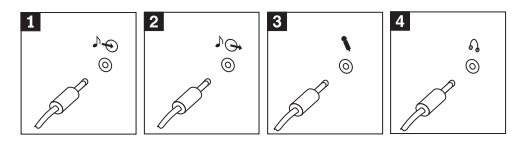

- 1 Lydindgang Dette stik modtager lydsignaler fra en ekstern lydenhed, f.eks. et stereoanlæg. 2 Lydudgang Dette stik sender lydsignaler fra computeren til eksterne enheder, f.eks. forstærkede stereohøjtalere. **3** Mikrofon Brug dette stik til at slutte en mikrofon til computeren, når du optager lyde, eller hvis du bruger et talegenkendelsesprogram. 4 Hovedtelefon Brug dette stik til at slutte hovedtelefoner til computeren, når du vil lytte til musik eller andre lyde uden at forstyrre andre. Dette stik findes måske foran på computeren.
- 7. Gør følgende for at tilslutte *forstærkede* højtalere med en vekselstrømsadapter.

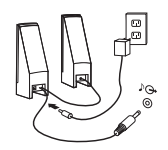

- a. Tilslut kablet, der forbinder højtalerne til hinanden. På visse højtalere er dette kabel fast tilsluttet.
- b. Slut vekselstrømsadapteren til højtalerne.
- c. Slut højtalerne til computeren.
- d. Slut vekselstrømsadapteren til en stikkontakt.
- 8. Gør følgende for at tilslutte *ikke-forstærkede* højtalere uden vekselstrømsadapter.

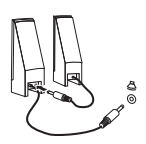

- a. Tilslut kablet, der forbinder højtalerne til hinanden. På visse højtalere er dette kabel fast tilsluttet.
- b. Slut højtalerne til computeren.

9. Slut evt. andre enheder til computeren. Computeren har måske ikke alle de stik, der vises.

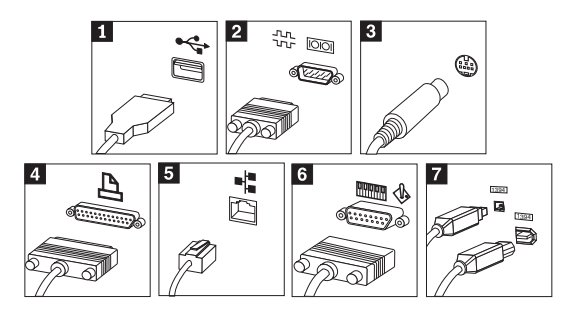

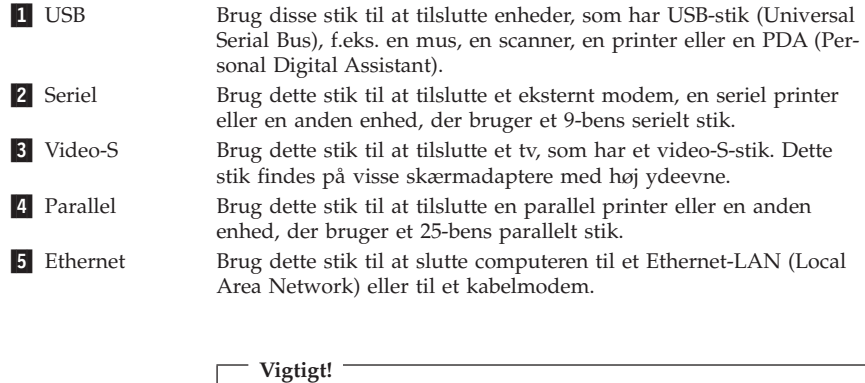

Du skal anvende kategori 5 Ethernet-kabler for at overholde FCC-kravene.

6 MIDI/joystick Brug dette stik til at tilslutte en joystick, gamepad eller en MIDIenhed (Musical Instrument Digital Interface), f.eks. et MIDI-keyboard. **7** IEEE 1394 Dette stik kaldes også for Firewire, fordi data overføres meget hurtigt. Der findes to typer IEEE 1394-stik: Et stik med 4 ben og et med 6 ben. I et IEEE 1394-stik kan du tilslutte mange typer enheder, f.eks. lydenheder og scannere.

10. Slut netledningerne til korrekt jordforbundne stikkontakter.

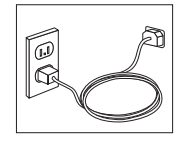

<span id="page-22-0"></span>**Bemærk:** Der er flere oplysninger om stik i Access IBM på skrivebordet i Windows.

#### **Tænd for systemet**

Tænd for skærmen og evt. andre eksterne enheder, inden du tænder for computeren. Når POST (Power-On Self-Test) er afsluttet, lukkes vinduet med IBMlogoet. Hvis computeren leveres med forudinstallerede programmer, starter installationsprogrammet.

Læs Kapitel 5, "Fejlfinding og [problemløsning",](#page-38-0) på side 23 og [Kapitel](#page-34-0) 4, ["Oplysninger,](#page-34-0) hjælp og service", på side 19, hvis der opstår problemer under starten.

#### **Afslutning af programinstallationen**

#### **Vigtigt!**

Læs licensaftalerne nøje, før du bruger de programmer, der leveres med denne computer. I aftalerne beskrives dine rettigheder, forpligtelser samt garantier for de programmer, der leveres sammen med computeren. Når du bruger programmerne, accepterer du vilkårene i aftalerne. Hvis du ikke accepterer aftalerne, må du ikke bruge programmet. I stedet skal du levere hele computeren tilbage og få pengene igen.

#### **Advarsel!**

Nogle modeller leveres med en forudinstalleret, flersproget udgave af Windows XP Professional. Du bliver bedt om at vælge sprog under førstegangsinstallationen, hvis computeren har denne flersprogede udgave. Efter installationen kan du skifte sprog via Kontrolpanel i Windows. Du skal være opmærksom på, at selvom de fleste funktioner i Windows bliver vist på det sprog, du har valgt, vil visse forudinstallerede programmer, eller dele af programmer, stadig være på engelsk.

Når du starter computeren første gang, skal du følge vejledningen på skærmen for at afslutte programinstallationen. Hvis du ikke afslutter programinstallationen første gang, du tænder for computeren, kan der opstå uforudsete problemer. Klik på ikonen **Access IBM** på skrivebordet for at få mere at vide om computeren, når installationen er afsluttet.

## <span id="page-23-0"></span>**Afslutning af vigtige opgaver**

Når du har konfigureret computeren, skal du udføre vigtige opgaver for at spare tid og undgå problemer senere:

v Opret en *Enhanced Diagnostics*-diskette. Værktøjet Enhanced Diagnostics kan isolere hardwareproblemer og er en del af produktretableringsprogrammet. Når du opretter en *Enhanced Diagnostics-diskette* nu, er du sikker på, at du kan bruge værktøjet Enhanced Diagnostics, hvis du ikke kan starte produktretableringsprogrammet. Læs afsnittet "Opret en IBM [Enhanced](#page-41-0) [Diagnostics-diskette"](#page-41-0) på side 26.

**Bemærk:** Du skal bruge et USB-diskettedrev (ekstraudstyr) for at kunne oprette en Enhanced Diagnostics-diskette.

v Notér computerens maskintype, model- og serienummer. Hvis du får brug for service eller teknisk support, skal du opgive disse oplysninger. Se afsnittet ["Registrering](#page-25-0) af oplysninger om computeren" på side 10.

Gem denne bog et sikkert sted. Det er den eneste bog, der har vigtige oplysninger om, hvordan du installerer de forudinstallerede programmer igen. [Kapi](#page-26-0)tel 3, "Retablering af [programmer",](#page-26-0) på side 11 indeholder oplysninger om, hvordan du retablerer de forudinstallerede programmer.

## **Opdatering af styresystemet**

Microsoft offentliggør opdateringer til forskellige styresystemer via webstedet Microsoft Windows Update. Webstedet finder automatisk ud af, hvilke Windows-opdateringer der er tilgængelige til din computer, og kun disse opdateringer vises. Opdateringerne omfatter sikkerhedsrettelser, nye versioner af Windows-komponenterne, f.eks. medieafspilleren, rettelser til andre dele af Windows-styresystemet eller udvidelser.

Åbn Access IBM for at få flere oplysninger om, hvordan du opdaterer styresystemet.

#### **Installation af andre styresystemer**

Hvis du installerer et andet styresystem, skal du følge den vejledning, der leveres sammen med cd'erne eller disketterne med styresystemet. Husk at installere alle styreprogrammer, når du har installeret styresystemet. Installationsvejledning leveres normalt sammen med styreprogrammerne.

## <span id="page-24-0"></span>**Opdatering af antivirusprogrammet**

Computeren leveres med programmet Norton AntiVirus, som du kan bruge til at finde og eliminere virus. Du skal udføre programmet LiveUpdate for at få de nyeste opdateringer fra Norton AntiVirus-webstedet. LiveUpdate overfører den nyeste virusliste, og Norton AntiVirus bruger denne liste, næste gang den scanner computeren.

Der er flere oplysninger om, hvordan du opdaterer antivirusprogrammet, i Access IBM.

#### **Start af programmet IBM Setup Utility**

Vha. programmet IBM Setup Utility kan du få vist, angive eller ændre BIOSkonfigurationsindstillinger og -kodeord.

- 1. Afslut styresystemet, og sluk for computeren.
- 2. Tryk på F1, og hold tasten nede, mens du tænder for computeren. Slip F1, når du hører en række bip.
	- **Bemærk:** Hvis der er angivet et administratorkodeord, vises programmenuen i IBM Setup Utility ikke, før du indtaster dette kodeord. Der er flere oplysninger om programmet IBM Setup Utility i *brugervejledningen*.

Programmet IBM Setup Utility starter måske automatisk, hvis POST registrerer, at du har fjernet hardwarekomponenter, eller at du har installeret ny hardware i computeren.

#### **Slukning af computeren**

Når du slukker computeren, skal du følge styresystemets afslutningsprocedure, så du undgår at miste data eller beskadige programmerne. Du afslutter Windows-styresystemet ved at vælge Luk computeren.

## <span id="page-25-0"></span>**Registrering af oplysninger om computeren**

Det er en fordel at have oplysningerne om computeren klar, hvis du får brug for service. Serviceteknikeren skal sikkert bruge disse oplysninger.

Computerens maskintype, -model og serienummer findes på en mærkat på computeren. Brug skemaet nedenfor til at registrere oplysningerne:

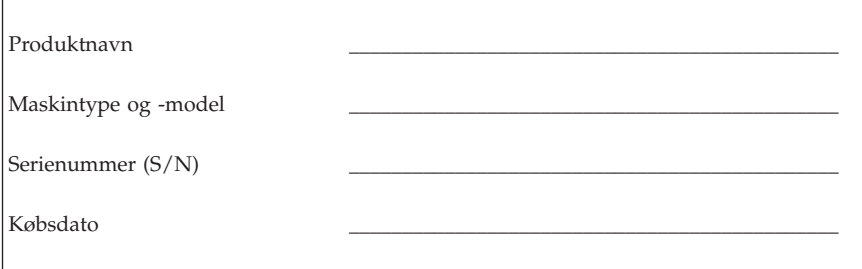

Registrér computeren via internettet, første gang du besøger vores websted. Når du registrerer computeren hos IBM, opnår du følgende fordele:

- v Hurtigere service, når du ringer til IBM efter hjælp.
- v Automatisk besked om gratis programmer og særlige kampagnetilbud.

Besøg http://www.ibm.com/pc/register/, og følg vejledningen på skærmen. Access IBM indeholder også flere oplysninger om, hvordan du registrerer computeren.

# <span id="page-26-0"></span>**Kapitel 3. Retablering af programmer**

Programmet IBM Rescue and Recovery with Rapid Restore (herefter kaldt Rescue and Recovery-programmet) stiller en række retableringsløsninger til rådighed, der dækker næsten enhver situation. En del af IBM Rescue and Recovery-programmet findes sammen med dine andre Windows-programmer, mens en anden del findes i et separat, skjult område på harddisken, der er specielt designet til retablering. I dette kapitel er der oplysninger om de retableringsmuligheder, du får i programmet IBM Rescue and Recovery, der er installeret på computeren.

#### **Gør følgende, før der opstår et problem:**

- v Opret produktretableringsdiske. Læs afsnittet ″Oprettelse og brug af produktretableringsdiske.″
- v Opret genopretningsmedier. Læs afsnittet ["Oprettelse](#page-31-0) og brug af [genopretningsmedier"](#page-31-0) på side 16.
- v Sikkerhedskopiér harddisken regelmæssigt. Læs afsnittet ["Sikkerhedskopie](#page-27-0)ring og [retablering"](#page-27-0) på side 12.
- v Opret en reparationsdiskette. Læs afsnittet ["Løsning](#page-30-0) af [retableringsproblemer"](#page-30-0) på side 15.
- **Bemærk:** Du kan starte computeren vha. genopretningsdisken, den første produktretableringsdisk og den første sikkerhedskopidisk fra alle typer cd- og dvd-drev. Det gælder dog ikke dvd-RAM-medier.

#### **Gør følgende, når der er opstået et problem:**

Udgangspunktet for de fleste retableringsopgaver er Rescue and Recovery-arbejdsområdet. Læs "Brug af Rescue and [Recovery-arbejdsområdet"](#page-28-0) på side 13.

## **Oprettelse og brug af produktretableringsdiske**

Hvis computeren har en cd- eller dvd-brænder, kan du oprette et sæt produktretableringsdiske, som du kan bruge til at retablere harddiskens oprindelige indhold, som det så ud ved leveringen. Produktretableringsdiske er nyttige, hvis du overfører computeren til et andet område, sælger computeren, genbruger computeren eller som en sidste udvej genopretter computeren til en fungerende tilstand, efter at du har prøvet alle andre retableringsmetoder. Det er en god idé at oprette et sæt produktretableringsdiske så hurtigt som muligt.

**Bemærk:** Din Microsoft Windows-licens tillader kun, at du opretter ét sæt produktretableringsdiske. Derfor er det vigtigt, at du gemmer diskene et sikkert sted, når du har oprettet dem.

<span id="page-27-0"></span>Gør følgende for at oprette produktretableringsdiskene:

- 1. Klik på **Start** på Windows-skrivebordet, og klik herefter på **Programmer** (**Alle programmer** i Windows XP), **Access IBM** og **Opret produktretableringsdiske**.
- 2. Følg vejledningen på skærmen.

Gør følgende for at bruge produktretableringsdiskene:

**Advarsel:** Alle filer, der aktuelt findes på harddisken, bliver slettet og erstattet af det oprindelige indhold, når du retablerer indholdet fra produktretableringsdiskene.

- 1. Indsæt IBM Rescue and Recovery-disken i cd- eller dvd-drevet.
- 2. Genstart computeren.
- 3. Efter et kort øjeblik åbnes IBM Rescue and Recovery-arbejdsområdet.
	- **Bemærk:** Hvis Rescue and Recovery-arbejdsområdet ikke åbnes, er startenheden (cd- eller dvd-drevet) måske ikke angivet korrekt i BIOSstartsekvensen. Der er flere oplysninger i ["Angivelse](#page-33-0) af en genopretningsenhed i [startsekvensen"](#page-33-0) på side 18.
- 4. Klik på **Retablér oprindeligt indhold** på Rescue and Recovery-menuen.
- 5. Følg vejledningen på skærmen. Indsæt den korrekte produktretableringsdisk, når du bliver bedt om det.
- **Bemærk:** Når du har retableret harddisken til det oprindelige indhold, skal du muligvis geninstallere nogle programmer og styreprogrammer. Der er flere oplysninger i afsnittet ″Efter retablering″ på side [15.](#page-30-0)

## **Sikkerhedskopiering og retablering**

Vha. programmet IBM Rapid Restore Ultra, der er en del af Rescue and Recovery-programmet, kan du sikkerhedskopiere hele harddiskens indhold, herunder styresystem, datafiler, programmer og personlige indstillinger. Du kan angive, hvor IBM Rapid Restore Ultra skal placere sikkerhedskopien:

- v I et beskyttet område på harddisken
- v På en ekstra harddisk i computeren
- v På en eksternt tilsluttet USB-harddisk
- v På et netværksdrev
- v På cd'er eller dvd'er. Denne mulighed kræver en cd- eller dvd-brænder.

Når du har sikkerhedskopieret harddisken, kan du retablere hele indholdet af harddisken eller vælge kun at retablere udvalgte filer.

<span id="page-28-0"></span>Gør følgende for at udføre en sikkerhedskopiering:

- 1. Klik på **Start** på Windows-skrivebordet, og klik herefter på **Programmer** (Alle programmer i Windows XP), **Access IBM** og **IBM Rapid Restore Ultra 4.0**. Programmet IBM Rapid Restore Ultra starter.
- 2. Klik på **Sikkerhedskopiér** på menulinjen, og klik herefter på **Sikkerhedskopiér nu.**
- 3. Følg vejledningen på skærmen.

Gør følgende for at starte en retablering fra IBM Rapid Restore Ultra:

- 1. Klik på **Start** på Windows-skrivebordet, og klik herefter på **Programmer** (**Alle programmer** i Windows XP), **Access IBM** og **IBM Rapid Restore Ultra 4.0.** Programmet IBM Rapid Restore Ultra starter.
- 2. Klik på **Retablér** på menulinjen, og gør et af følgende:
	- v Klik på **Retablér systemet**, hvis du vil retablere harddisken til en tidligere sikkerhedskopieret tilstand. Denne retableringsmetode sletter alle data på harddisken og erstatter dem med data fra sikkerhedskopien. Under retableringen får du mulighed for at overføre filerne på harddisken til andre medier, før data slettes.
	- v Klik på **Retablér filer**, hvis du vil retablere enkelte filer fra sikkerhedskopien.
- 3. Følg vejledningen på skærmen.

Der er flere oplysninger om retablering via Rescue and Recovery-arbejdsområdet i "Brug af Rescue and Recovery-arbejdsområdet".

## **Brug af Rescue and Recovery-arbejdsområdet**

Rescue and Recovery-arbejdsområdet er placeret i et skjult, beskyttet område på harddisken, som fungerer uafhængigt af Windows-styresystemet. Derfor kan du udføre retableringer, selv om du ikke kan starte Windows. Du kan udføre denne type retableringer fra Rescue and Recovery-arbejdsområdet:

- v **Genopret filer fra harddisken eller fra en sikkerhedskopi:** Vha. IBM Rescue and Recovery-arbejdsområdet kan du finde filer på harddisken og overføre dem til et netværksdrev eller et andet lagermedie, der kan skrives til, f.eks. en USB-harddisk eller en diskette. Denne løsning er tilgængelig, selv om du ikke har sikkerhedskopieret dine filer, eller hvis der er sket ændringer, efter at du har taget den sidste sikkerhedskopi. Du kan også genoprette enkelte filer fra en Rapid Restore Ultra-sikkerhedskopi på den lokale harddisk, en USB-enhed eller et netværksdrev.
- v **Retablér harddisken fra en Rapid Restore Ultra-sikkerhedskopi:** Når du udfører en sikkerhedskopiering vha. programmet IBM Rapid Restore Ultra, kan du udføre retableringer fra Rescue and Recovery-arbejdsområdet, selv om du ikke kan starte Windows.

v **Retablér harddisken til det oprindelige indhold:** Vha. Rescue and Recovery-arbejdsområdet kan du retablere hele harddiskens oprindelige indhold. Hvis du har flere afsnit på harddisken, har du mulighed for at retablere det oprindelige indhold og placere det på C-afsnittet, uden at de andre afsnit berøres. Da Rescue and Recovery-arbejdsområdet fungerer uafhængigt af Windows, kan du retablere det oprindelige indhold, selv om du ikke kan starte Windows.

**Advarsel:** Alle filer på harddiskens primære afsnit (normalt C-drevet) bliver slettet, når du retablerer harddisken fra en Rapid Restore Ultra-sikkerhedskopi eller retablerer til harddiskens oprindelige indhold. Hvis det er muligt, skal du lave kopier af vigtige filer. Hvis du ikke kan starte Windows, kan du bruge funktionen Genopret filer i Rescue and Recovery-arbejdsområdet til at kopiere filer fra harddisken til andre lagermedier.

Gør følgende for at starte Rescue and Recovery-arbejdsområdet:

- 1. Sluk for computeren, og vent mindst 5 sekunder.
- 2. Tryk på Enter eller F11, og hold tasten nede, mens du tænder for computeren.
- 3. Slip Enter eller F11, når du hører bip, eller når skærmbilledet med logoet vises.
- 4. Hvis du har angivet et Rescue and Recovery-kodeord, skal du indtaste det, når du bliver bedt om det. Rescue and Recovery-arbejdsområdet vises efter et kort øjeblik.

**Bemærk:** Læs "Løsning af [retableringsproblemer"](#page-30-0) på side 15, hvis Rescue and Recovery-arbejdsområdet ikke starter.

- 5. Gør et af følgende:
	- v Klik på **Genopret filer**, og følg vejledningen på skærmen for at genoprette filer fra harddisken eller fra en sikkerhedskopi.
	- v Klik på **Retablér fra sikkerhedskopi**, og følg vejledningen på skærmen for at retablere harddisken fra en Rapid Restore Ultra-sikkerhedskopi.
	- v Klik på **Retablér oprindeligt indhold**, og følg vejledningen på skærmen for at retablere harddiskens oprindelige indhold.

**Bemærk:** Når du har retableret harddisken til det oprindelige indhold, skal du muligvis geninstallere nogle programmer og styreprogrammer. Der er flere oplysninger i afsnittet ″Efter retablering″.

v Klik på **Hjælp** for at få oplysninger om andre faciliteter i Rescue and Recovery-arbejdsområdet.

#### <span id="page-30-0"></span>**Efter retablering**

#### **Bemærkninger:**

- 1. Når du har retableret harddisken til det oprindelige indhold, skal du muligvis geninstallere styreprogrammerne til visse enheder. Læs ["Retable](#page-32-0)ring eller installation af [styreprogrammer"](#page-32-0) på side 17.
- 2. Visse computere leveres med Microsoft Office eller Microsoft Works forudinstalleret. Hvis du skal retablere eller geninstallere Microsoft Office eller Microsoft Works, skal du bruge *Microsoft Office-cd'en* eller *Microsoft Workscd'en*. Disse cd'er leveres kun sammen med computere, hvor Microsoft Office eller Microsoft Works er forudinstalleret.

## **Løsning af retableringsproblemer**

Rescue and Recovery-arbejdsområdet fungerer uafhængigt af Windows. Tryk på Enter eller F11, når computeren starter for at få adgang til arbejdsområdet. Hvis du ikke kan starte IBM Rescue and Recovery-arbejdsområdet på denne måde, har du tre muligheder:

- v Brug genopretningsmediet (en cd, dvd eller USB-harddisk) til at starte Rescue and Recovery-arbejdsområdet. Der er flere oplysninger i ["Oprettelse](#page-31-0) og brug af [genopretningsmedier"](#page-31-0) på side 16.
- v Brug en reparationsdiskette til at geninstallere den fil, der giver adgang til Rescue and Recovery-arbejdsområdet. Der er flere oplysninger i ["Oprettelse](#page-31-0) og brug af en [reparationsdiskette"](#page-31-0) på side 16.
- v Brug et sæt produktretableringsdiske til at retablere harddisken til det oprindelige indhold. Læs "Oprettelse og brug af [produktretableringsdiske"](#page-26-0) på [side](#page-26-0) 11.

Det er en god idé at oprette en reparationsdiskette, et genopretningsmedie og et sæt produktretableringsdiske så hurtigt som muligt og opbevare dem et sikkert sted. Hvis du ikke kan få adgang til Rescue and Recovery-arbejdsområdet fra et genopretningsmedie eller et sæt produktretablerings-cd'er, er genopretningsenheden (cd-drevet, dvd-drevet eller USB-harddisken) måske ikke angivet som startenhed i BIOS-startsekvensen. Der er flere oplysninger i ["Angi](#page-33-0)velse af en [genopretningsenhed](#page-33-0) i startsekvensen" på side 18.

Ved hjælp af genopretningsmedier kan du starte Rescue and Recovery-programmet fra en cd eller dvd eller fra en eksternt tilsluttet USB-harddisk. Genopretningsmedier er meget vigtige, hvis du ikke kan starte Rescue and Recovery-programmet ved at trykke på Enter eller F11.

## <span id="page-31-0"></span>**Oprettelse og brug af genopretningsmedier**

Ved hjælp af genopretningsmedier kan du starte Rescue and Recovery-programmet fra en cd eller dvd eller fra en eksternt tilsluttet USB-harddisk. Genopretningsmedier er meget vigtige, hvis du ikke kan starte Rescue and Recovery-programmet ved at trykke på Enter eller F11.

Gør følgende for at oprette genopretningsmedier:

- 1. Klik på Start på Windows-skrivebordet, og klik herefter på Programmer (Alle Programmer i Windows XP). Klik på Access IBM, og klik herefter på Opret genopretningsmedie.
- 2. Markér valgknappen for den type genopretningsmedie, du vil oprette.
- 3. Klik på OK.
- 4. Følg vejledningen på skærmen.

Gør et af følgende for at bruge genopretningsmediet:

- v Indsæt genopretningsdisken (cd eller dvd) i cd- eller dvd-drevet, og genstart computeren.
- v Slut USB-genopretningsharddisken til et af computerens USB-stik, og tænd herefter for computeren.

Når genopretningsmediet starter, åbnes IBM Rescue and Recovery-arbejdsområdet. Der er hjælp til de forskellige faciliteter i Rescue and Recovery-arbejdsområdet. Hvis genopretningsmediet ikke starter, er genopretningsenheden (cddrevet, dvd-drevet eller USB-enheden) måske ikke angivet korrekt i BIOSstartsekvensen. Der er flere oplysninger i "Angivelse af en [genopretningsenhed](#page-33-0) i [startsekvensen"](#page-33-0) på side 18.

## **Oprettelse og brug af en reparationsdiskette**

Gør følgende for at oprette en reparationsdiskette:

- 1. Opret forbindelse til internettet.
- 2. Åbn en internetbrowser, og besøg følgende webadresse: http://www.ibm.com/pc/support/site.wss/document.do?lndocid=MIGR-54483
- 3. Indsæt en tom diskette i drev A.

**Bemærk:** Du skal bruge et USB-diskettedrev (ekstraudstyr) for at kunne oprette en reparationsdiskette.

- 4. Dobbeltklik på EXE-filen til reparationsdisketten (Recovery Repair). Følg herefter vejledningen på skærmen. Reparationsdisketten oprettes.
- 5. Tag disketten ud, og skriv reparationsdiskette på den.

<span id="page-32-0"></span>Gør følgende for at bruge reparationsdisketten:

- 1. Afslut styresystemet, og sluk for computeren.
- 2. Sæt reparationsdisketten i drev A.
- 3. Tænd for computeren, og følg vejledningen på skærmen.

Hvis reparationen afsluttes uden fejl, kan du få adgang til IBM Rescue and Recovery-arbejdsområdet ved at trykke på Enter eller F11, mens du genstarter computeren.

Hvis der vises en fejlmeddelelse under reparationen, og reparationen ikke kan afsluttes, er der måske problemer med det afsnit, der indeholder IBM Rescue and Recovery-programmet. Brug genopretningsmediet til at få adgang til produktretableringsprogrammet. Læs ["Oprettelse](#page-31-0) og brug af [genopretningsmedier"](#page-31-0) på side 16, hvis du vil oprette et sæt produktretableringsdiske.

#### **Retablering eller installation af styreprogrammer**

Styresystemet skal være installeret på computeren, før du kan retablere eller installere styreprogrammer. Kontrollér, at du har dokumentation og programmedier til enheden.

Styreprogrammer til IBM-installerede enheder findes på harddisken i folderen IBMTOOLS\DRIVERS. Installationsvejledningen til disse styreprogrammer (README.TXT) findes også i folderen IBMTOOLS\DRIVERS. De andre styreprogrammer findes på det programmedie, der leveres med de forskellige enheder.

De nyeste styreprogrammer til de IBM-installerede enheder findes også på World Wide Web på adressen http://www.ibm.com/pc/support/.

Gør følgende for at retablere et styreprogram til en IBM-installeret enhed:

- 1. Start computeren og styresystemet.
- 2. Brug Windows Stifinder eller Denne computer til at få vist biblioteksstrukturen på harddisken.
- 3. Åbn folderen C:\IBMTOOLS.
- 4. Åbn folderen DRIVERS. Denne folder indeholder flere underfoldere, som har navn efter de enheder, der er installeret på computeren (audio, video osv.).
- 5. Åbn den relevante underfolder.
- 6. Brug en af følgende metoder til at retablere styreprogrammet:
	- v Underfolderen indeholder filen README.TXT eller en anden fil med filtypen .TXT. Denne fil indeholder oplysninger om, hvordan du installerer styreprogrammet. Denne fil kan hedde det samme som det styresystem,

<span id="page-33-0"></span>styreprogrammet skal bruges på, f.eks. WIN98.TXT. Denne tekstfil indeholder oplysninger om, hvordan du installerer styreprogrammet igen.

- v Hvis underfolderen indeholder en fil med filtypen .INF, kan du bruge programmet Tilføj ny hardware i Kontrolpanel til at geninstallere styreprogrammet. Ikke alle styreprogrammer kan geninstalleres vha. dette program. Klik på knappen **Har diskette/cd** og **Gennemse** i programmet Tilføj ny hardware, når du bliver bedt om at angive det styreprogram, du vil installere. Vælg herefter det korrekte styreprogram (INF-fil) i underfolderen.
- v Find filen SETUP.EXE i underfolderen. Dobbeltklik på **SETUP.EXE**, og følg vejledningen på skærmen.

## **Angivelse af en genopretningsenhed i startsekvensen**

Du skal ændre startsekvensen i BIOS, før du kan starte en retablering fra en cd, dvd, USB-harddisk eller en anden ekstern enhed.

- 1. Start computeren.
- 2. Tryk på F1, når du bliver bedt om det, for at få adgang til BIOS.
- 3. Vælg Startup, og tryk på Enter.
- 4. Vælg den enhed, du vil starte fra, under Startup sequence.
- 5. Gem og afslut BIOS.
- 6. Afslut styresystemet, og sluk for computeren.
- 7. Gør ét af følgende:
	- v Hvis du har en ekstern enhed: Slut den til computeren.
	- v Hvis du har en cd eller dvd: Læg den i drevet.
- 8. Tænd for computeren.

# <span id="page-34-0"></span>**Kapitel 4. Oplysninger, hjælp og service**

Hvis du har brug for hjælp, service, teknisk assistance eller bare vil have nogle flere oplysninger om IBM's produkter, er der mange muligheder for at få hjælp fra IBM. Dette afsnit indeholder oplysninger om, hvordan du kan få flere oplysninger om IBM og IBM's produkter, hvad du skal gøre, hvis der opstår problemer, og hvem du skal tilkalde, hvis det bliver nødvendigt.

## **Oplysninger**

Du kan få oplysninger om IBM-computeren og eventuelle forudinstallerede programmer i den dokumentation, der leveres sammen med computeren. Dokumentationen omfatter trykte bøger, onlinebøger, README-filer og hjælpefiler. Der er desuden oplysninger om IBM's produkter på internettet.

På internettet har IBM's websted de nyeste oplysninger om IBM-pc-produkter og -support. IBM Personal Computings hjemmeside findes på adressen http://www.ibm.com/pc/

Du kan finde supportoplysninger om IBM's produkter, herunder ekstraudstyr, på http://www.ibm.com/pc/support

Hvis du vælger **Profile** på supportsiden, kan du oprette en brugertilpasset supportside, som gælder specifikt for din hardware, inkl. Frequently Asked Questions, Parts Information, Technical Hints and Tips og Downloadable Files. Derudover kan du vælge at få besked via e-mail, når der kommer nye oplysninger om de produkter, du har registreret.

Du kan også bestille publikationer via IBM Publications Ordering System på adressen http://www.elink.ibmlink.ibm.com/public/applications/publications/ cgibin/pbi.cgi.

## **Hjælp og service**

Hvis der opstår problemer med computeren, kan du få hjælp fra en lang række kilder.

## **Brug af dokumentation og fejlfindingsprogrammer**

Mange computerproblemer kan løses uden hjælp udefra. Hvis der opstår problemer med computeren, skal du først læse fejlfindingsoplysningerne i den dokumentation, der leveres sammen med computeren. Hvis du har mistanke om, at der er fejl i programmerne, skal du læse vejledningen til styresystemet eller programmet (herunder README-filer).

De fleste IBM-computere og -servere leveres med fejlfindingsprogrammer, som du kan bruge til at identificere hardwareproblemer. Læs fejlfindingsoplysningerne i computerens dokumentation for at få oplysninger om, hvordan du bruger disse fejlfindingsprogrammer.

Fejlfindingsoplysningerne eller fejlfindingsprogrammerne angiver muligvis, at du skal installere flere eller opdaterede styreprogrammer eller andre programmer. IBM har sider på internettet, hvor du kan finde de nyeste tekniske oplysninger og overføre styreprogrammer og opdateringer. Du finder disse sider på http://www.ibm.com/pc/support/. Følg vejledningen på webstedet.

## **Telefonservice**

Hvis du ikke selv kan løse et problem, kan du i garantiperioden få telefonisk hjælp og information hos IBM Support Center. Nedenstående serviceydelser tilbydes i garantiperioden:

- v **Fejlfinding** Der stilles uddannet personale til rådighed, der kan assistere ved fejlfinding i forbindelse med hardwareproblemer og finde frem til den nødvendige løsning af problemet.
- v **IBM-hardwarereparation** Hvis et problem skyldes IBM-hardware, der er dækket af garanti, kan uddannede serviceteknikere yde service.
- v **Tekniske ændringer** Det kan ske, at der skal foretages ændringer, efter computeren er solgt. IBM eller en forhandler, der er autoriseret af IBM, stiller tekniske ændringer, der gælder for din computers hardware, til rådighed.

Følgende dækkes ikke:

- v Udskiftning eller brug af ikke-IBM-dele eller IBM-dele, der ikke er omfattet af garanti. Alle dele, der er dækket af garanti, er mærket med en id på syv tegn i formatet IBM FRU XXXXXXX.
- v Identifikation af kilder til softwareproblemer
- v Konfiguration af BIOS som en del af en installation eller opgradering
- v Ændringer, tilpasninger eller opgraderinger af styreprogrammer
- v Installation og vedligeholdelse af netværksstyresystemer
- v Installation og vedligeholdelse af brugerprogrammer

Læs IBM Servicebevis for at få et fuldstændigt overblik over IBM's garantibetingelser. Gem kvitteringen som bevis på, at du er berettiget til service i garantiperioden.

Denne service er i USA og Canada til rådighed hele døgnet alle ugens dage. I Danmark er denne service til rådighed fra mandag til fredag fra 9.00 til 18.00.

**Bemærk:** Svartiderne kan variere og kan udelukke nogle feriedage.

Hvis det er muligt, er det en god idé at sidde ved computeren, når du ringer. Hav følgende oplysninger klar, når du ringer:
- Maskintype og -model
- v Serienumre på IBM-hardwareprodukterne
- v Beskrivelse af problemet
- v Nøjagtig ordlyd af alle fejlmeddelelser
- Oplysninger om systemets hardware- og softwarekonfiguration

## **Telefonnumre**

I afsnittet "Servicetyper i [garantiperioden"](#page-66-0) på side 51 er der en oversigt over telefonnumrene til IBM's supportcentre i hele verden. Du finder den senest opdaterede oversigt ved at åbne http://www.ibm.com/pc/support/ og klikke på **Support Phone List**.

I andre lande: Kontakt IBM-forhandleren.

## **Andre serviceydelser**

IBM Update Connector er et eksternt kommunikationsværktøj, du kan bruge sammen med visse IBM-computere til at kommunikere med supportcenteret. Med Update Connector kan du hente opdateringer til nogle af de programmer, der findes på computeren.

Hvis du rejser med computeren eller flytter den til et land, hvor din ThinkCentre-maskintype sælges, kan din computer være berettiget til Teknisk garanti og service, hvilket automatisk berettiger dig til at få garantiservice i garantiperioden. Servicen vil blive udført af IBM eller af IBM-forhandlere, som har autorisation til at udføre garantiservice.

Servicemetoderne og -fremgangsmåderne varierer fra land til land, og visse serviceydelser findes måske ikke i alle lande. Teknisk garanti og service leveres via den servicemetode, f.eks. deponering, indlevering eller reparation på stedet, som ydes i landet. Servicecentrene i visse lande kan måske ikke tilbyde service for alle modeller af en bestemt maskintype. I visse lande skal du måske betale vederlag, og der kan være begrænsninger på den service, der udbydes.

Du kan se, om din computer er berettiget til den verdensomspændende service, og du kan også få vist en oversigt over de lande, hvor denne service gives, når du besøger webstedet http://www.ibm.com/pc/support/ og klikker på **Warranty Lookup**. Berettigede IBM-computere identificeres via en maskintype på fire tal. Der er flere oplysninger om Teknisk garanti og service i Service Announcement 601-034 på http://www.ibm.com. Klik på **Support & downloads**, klik på **Announcement letters**, og klik på **Announcements search**. Skriv 601-034 i feltet **Search by letter number only**, og klik på **Search**.

IBM Integrated Technology Services tilbyder en bred vifte af serviceydelser i forbindelse med understøttelse af informationsteknologi, implementering og

administration. Der er flere oplysninger om disse serviceydelser på websiden for Integrated Technology Services Web på http://www.ibm.com/services/its/.

Du kan få teknisk hjælp til installation af eller spørgsmål til servicepakker til forudinstallerede Microsoft Windows-produkter på webstedet for Microsoft Product Support Services på adressen

http://support.microsoft.com/directory/. Du kan også kontakte IBM Support Center. Du skal måske betale for det.

# **Køb af flere serviceydelser**

Både i garantiperioden og efter dens udløb kan du købe ekstra serviceydelser, f.eks. hjælp til både IBM-udstyr og ikke-IBM-udstyr, styresystemer og programmer, netværkstilpasning og -konfiguration, udvidet hardwareservice samt skræddersyede installationer. Både servicetilbudene og navnene på de enkelte ydelser kan variere fra land til land og fra region til region.

Der er flere oplysninger i onlinedokumentationen.

# **Kapitel 5. Fejlfinding og problemløsning**

Dette kapitel beskriver grundlæggende fejlfinding og fejlfindingsværktøjer. Hvis problemet ikke beskrives her, kan du bruge Access IBM for at få flere fejlfindingsoplysninger. Hvis du ikke kan løse problemet vha. instruktionerne i dette kapitel, skal computeren efterses.

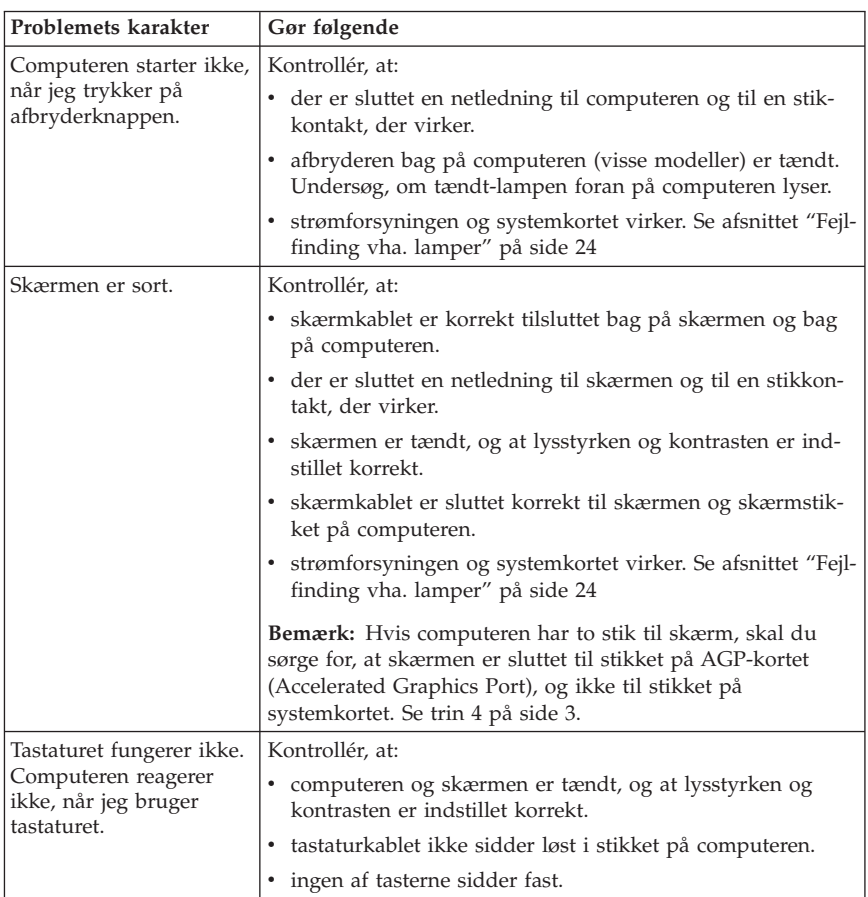

# **Grundlæggende fejlfinding**

<span id="page-39-0"></span>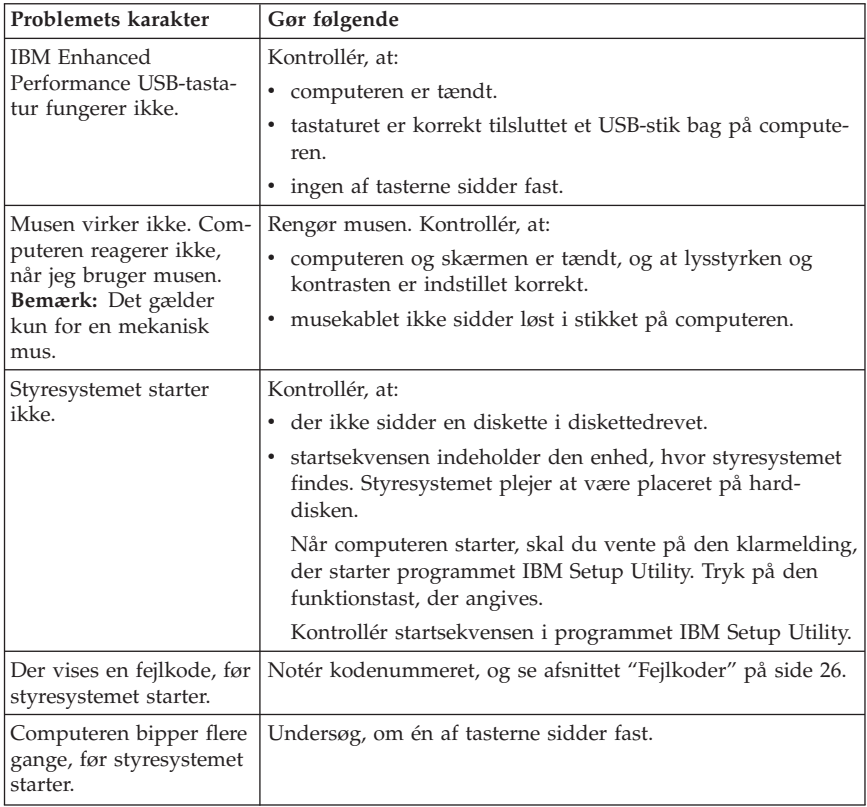

# **Fejlfinding vha. lamper**

På nogle maskintyper er der to lamper (lysdioder) på strømforsyningsenheden bag på computeren. Tændt-lampen foran på computeren og de to lamper bag på computeren kan hjælpe dig med at finde ud af, om strømforsyningen og systemkortet fungerer. Brug følgende tabel til at finde et evt. problem.

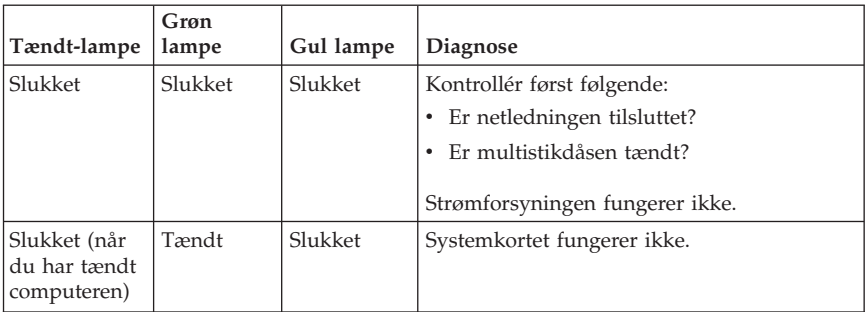

<span id="page-40-0"></span>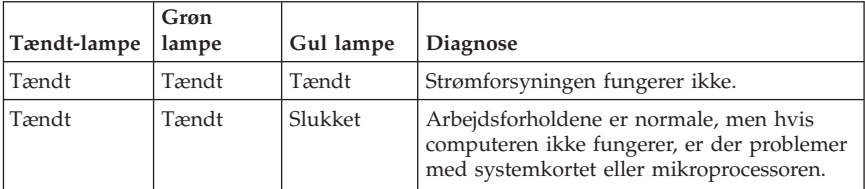

Hvis du ikke kan løse problemet, skal computeren efterses.

**Bemærk:** Afmontér netledningen, hvis du vil nulstille computeren, når den gule lampe er tændt.

## **IBM Enhanced Diagnostics**

Programmet IBM Enhanced Diagnostics afvikles uafhængigt af styresystemet. Du kan bruge dette program til at teste computerens hardwarekomponenter. Du kan bruge dette program, når der ikke er andre muligheder til rådighed, eller det ikke har været muligt at identificere et evt. hardwareproblem.

Du kan udføre IBM Enhanced Diagnostics vha. produktretableringsprogrammet på harddisken. Du kan også oprette *IBM Enhanced Diagnostics*-startdisketter fra produktretableringsprogrammet.

Du kan også hente den nyeste version af fejlfindingsprogrammet på webadressen http://www.ibm.com/pc/support. Angiv maskintype og modelnummer i feltet **Quick Path** for at finde og overføre de filer, som passer til netop din computer.

**Bemærk:** Du skal bruge et USB-diskettedrev (ekstraudstyr) for at kunne oprette en Enhanced Diagnostics-diskette.

## **Udfør IBM Enhanced Diagnostics fra produktretableringsprogrammet**

Gør følgende for at udføre fejlfinding fra produktretableringsprogrammet:

- 1. Afslut styresystemet, og sluk for computeren.
- 2. Tænd for computeren, og tryk herefter på Enter, når du bliver bedt om det, for at starte programmet IBM Rescue and Recovery.
- 3. Vælg **Fejlfind hardware** på hovedmenuen.
- 4. Følg instruktionerne på skærmen.
- 5. Genstart computeren.

# <span id="page-41-0"></span>**Opret en IBM Enhanced Diagnostics-diskette**

Gør følgende for at oprette en *IBM Enhanced Diagnostics*-diskette:

- 1. Afslut styresystemet, og sluk for computeren.
- 2. Tænd for computeren, og tryk herefter på Enter, når du bliver bedt om det, for at starte programmet IBM Rescue and Recovery.
- 3. Vælg **Opret fejlfindingsdiske** på hovedmenuen.
- 4. Følg vejledningen på skærmen.
- 5. Indsæt en tom, formateret diskette i diskettedrevet, når du bliver bedt om det, og følg vejledningen på skærmen.

## **Bemærkninger:**

- 1. Du skal bruge et USB-diskettedrev (ekstraudstyr) for at kunne oprette en Enhanced Diagnostics-diskette.
- 2. Du kan også hente den nyeste version af fejlfindingsprogrammet på webadressen http://www.ibm.com/pc/support. Angiv maskintypen i feltet **Quick Path** for at finde og overføre de filer, som passer til din computer.
- 3. Hvis computeren ikke har et diskettedrev, kan du kan overføre et image af fejlfindingsprogrammet til en start-cd fra http://www.ibm.com/pc/support. Det kaldes for et ISO-image.

# **Brug IBM Enhanced Diagnostics-disketten**

Gør følgende for at bruge *IBM Enhanced Diagnostics*-disketten eller -cd'en:

- 1. Afslut styresystemet, og sluk for computeren.
- 2. Sæt *IBM Enhanced Diagnostics*-disketten eller -cd'en i diskette- eller cd-drevet.
- 3. Tænd for computeren.
- 4. Følg vejledningen på skærmen. Tryk på F1 for at få hjælp.
- 5. Fjern disketten fra diskettedrevet eller cd'en fra cd-drevet, når programmet er udført.
- 6. Luk computeren, og genstart den derefter.

# **Fejlkoder**

Følgende tabel viser nogle af de mest almindelige fejlkoder, som kan blive vist, når computeren udfører POST (Power-On Self-Test).

- v Hvis du får vist en fejlkode, bør du skrive den ned. Hvis du ringer for at få service, bliver du bedt om at oplyse fejlkoden.
- v Hvis du får vist flere fejlkoder, skal du altid forsøge at løse problemerne i den rækkefølge, fejlkoderne vises i. Ofte kan du løse alle problemerne ved at løse det første problem.
- v Hvis en fejlkode ikke findes i tabellen nedenfor, skal du udføre en grundigere fejlsøgning.

– Hvis styresystemet starter, når du tænder for computeren, skal du læse afsnittet "IBM Enhanced [Diagnostics"](#page-40-0) på side 25 for at udføre fejlfinding. Access IBM indeholder også flere oplysninger om problemløsning.

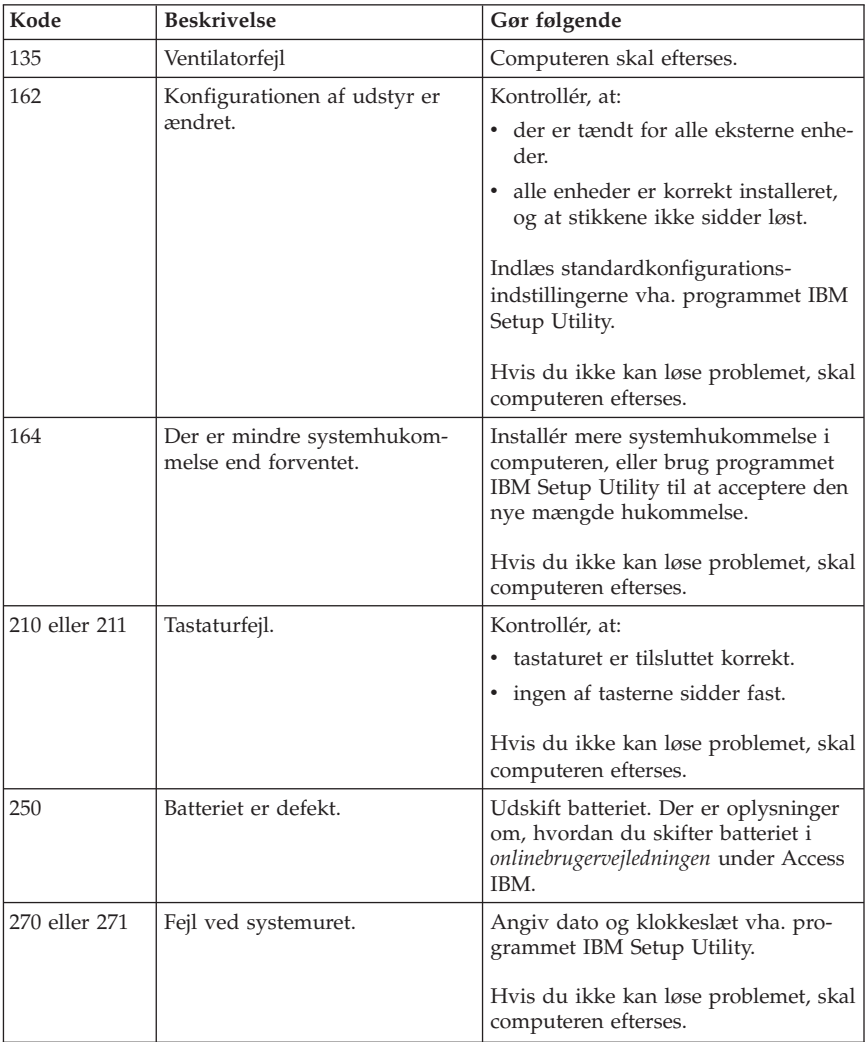

– Hvis styresystemet ikke starter, skal computeren efterses.

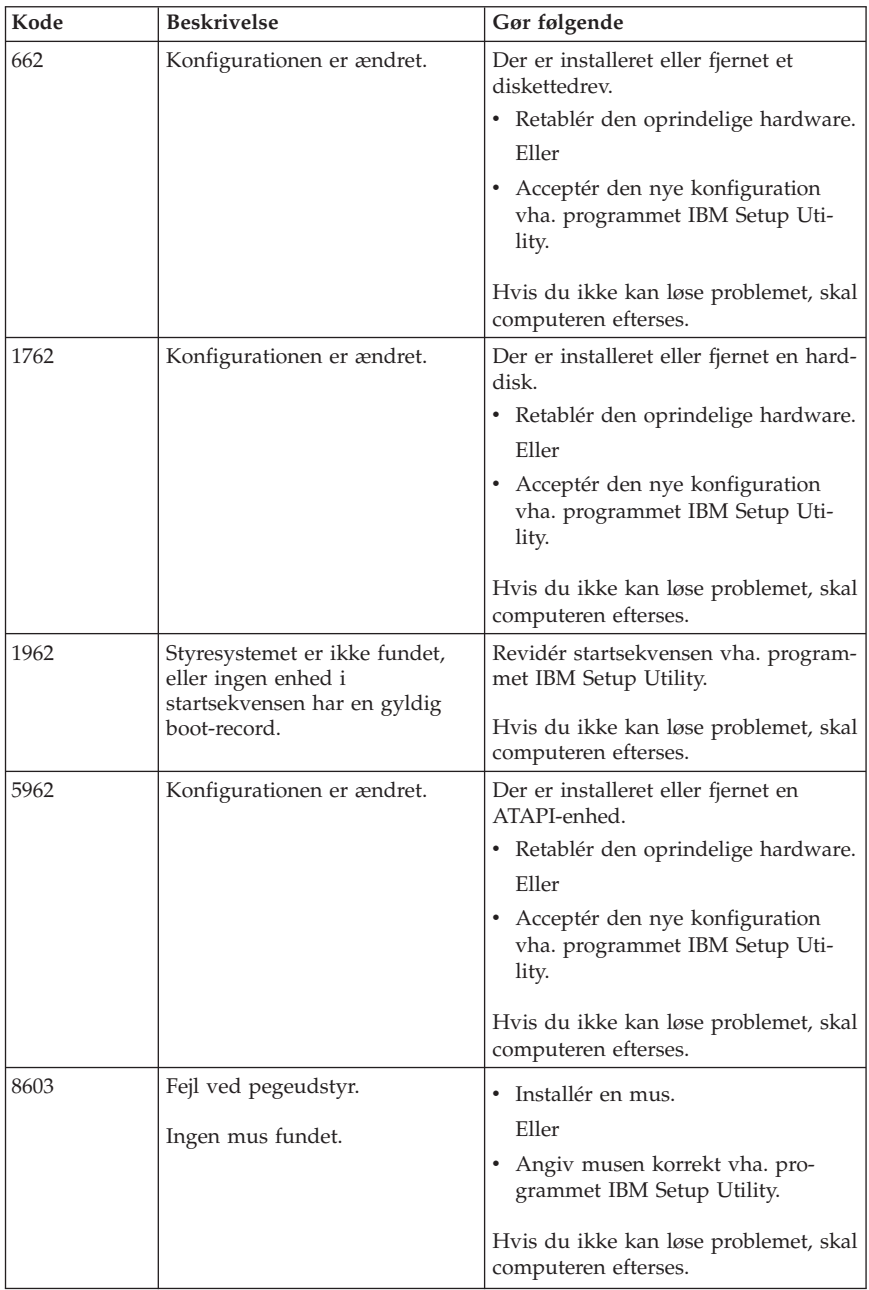

# **POST-bipkoder**

POST kan udsende bip for at gøre dig opmærksom på fejl. Et bipmønster repræsenterer en talværdi og giver flere oplysninger om grunden til et muligt problem.

Nedenfor vises de mest almindelige POST-bipkoder, som du måske hører, når du starter computeren.

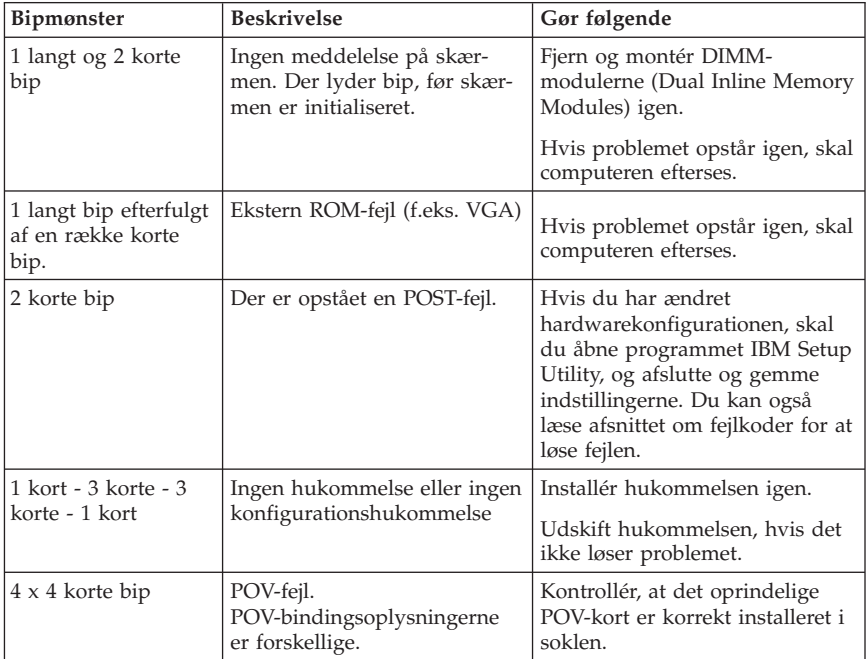

Her er nogle generelle retningslinjer for, hvordan du bruger POST-bipkoderne:

- v Notér alle de bipmønstre, du hører. Hvis du ringer for at få service, bliver du bedt om at oplyse disse bipmønstre.
- v Hvis bipmønstret ikke findes i denne bog, skal du udføre en grundigere fejlsøgning.
	- Hvis styresystemet starter, når du tænder for computeren, kan du bruge Access IBM til at få oplysninger om, hvordan du bruger IBM Enhanced Diagnostics, og du kan læse om alle fremgangsmåder ved fejlfinding online.
	- Hvis styresystemet ikke starter, skal computeren efterses.

# **Tillæg A. IBM Lotus-programtilbud**

**Tilbud:** Som kvalificeret IBM-pc-kunde modtager du en licens til Lotus Notes Standalone-klienten og programmet Lotus SmartSuite. Licensen giver dig ret til at installere og bruge disse programmer på en ny IBM-pc på en af følgende måder:

- v **Medie til dette program er ikke inkluderet i dette tilbud. Hvis du ikke allerede har det korrekte Lotus Notes-klient- eller Lotus SmartSuite-programmedie**, kan du bestille en cd og installere programmet på computeren.\*\* Brug en af metoderne på næste side for at bestille cd'en.
- v **Hvis du allerede har en licenseret kopi af programmet**, har du ret til at oprette og bruge én ekstra kopi af det program, du har.

**Om IBM Lotus Notes:** Med Notes Standalone-klienten kan du samle dine mest værdifulde meddelelses-, team- og PIM-ressourcer (Personal Information Management), f.eks. e-mail, kalender, opgaveliste, så du har adgang til dem, uanset om du har forbindelse til netværket eller ej. Se også http://www.lotus.com/notes eller ring til 1-800-690-3899 (USA eller Canada).

**Om IBM Lotus SmartSuite:** Lotus SmartSuite indeholder stærke applikationer med tidsbesparende funktioner, som giver dig en god start på dit arbejde og guider dig gennem individuelle opgaver.

- Lotus Word Pro tekstbehandlingsprogram
- Lotus  $1-2-3$  regneark
- v Lotus Freelance Graphics præsentationsgrafik
- v Lotus Approach database
- v Lotus Organizer tids-, kontakt- og informationsstyring
- v Lotus FastSite program til webudgivelser
- Lotus SmartCenter internetinformationsstyring

**Kundesupport:** Besøg http://www.pc.ibm.com/support for at få oplysninger om support og telefonnumre, hvor du kan få hjælp til førstegangsinstallation af programmerne. Besøg http://www.lotus.com/passport for at købe teknisk support ud over denne support til førstegangsinstallation.

**International licensaftale:** Dette program, som er licenseret til dig under dette tilbud, inkluderer ikke programopdateringer eller teknisk support, og det er underlagt vilkårene i IPLA (IBM International Program License Agreement), som leveres sammen med programmet. Når du tager de Lotus SmartSuite- og Lotus Notes-programmer, der beskrives i dette tilbud, i brug, accepterer du vilkårene i dette tilbud og i IPLA. Besøg

http://www.ibm.com/software/sla/sladb.nsf for at få flere oplysninger om IBM IPLA. Programmerne må ikke videresælges.

**Kvittering for produktet:** Kvitteringen for den kvalificerende IBM-pc samt dette tilbud, skal gemmes som kvittering for produktet.

## **Køb af opgraderinger, ekstra licens og teknisk support**

Programopgraderinger og teknisk support er tilgængelig mod betaling af et gebyr via IBM's Passport Advantage-program. Du kan finde oplysninger om køb af ekstra licenser til Notes, SmartSuite eller andre Lotus-produkter på http://www.ibm.com eller http://www.lotus.com/passport. Med visse begrænsninger kan klientadgangslicenser købes vha. en Competitive Tradeuplicens.

## **Sådan bestiller du en cd:**

**\*\*Vigtigt!** I henhold til dette tilbud kan du bestille én cd pr. licens. Du skal angive IBM-pc'ens serienummer (7 cifre). Cd'en er gratis. Du kan dog komme til at betale for fragten samt lokale skatter og afgifter. Der går mellem 10 og 20 arbejdsdage, inden du modtager varen.

- v **I USA eller Canada:** Ring 1-800-690-3899
- v **I latinamerikanske lande:**
	- Via internettet: http://smartsuite.modusmedia.com
	- Postadresse: IBM - Lotus Notes and SmartSuite Program Modus Media International 501 Innovation Avenue Morrisville, NC, USA 27560

Fax: 919-405-4495 Spørgsmål vedr. en ordre kan sendes til: Smartsuite\_ibm@modusmedia.com

## v **I europæiske lande:**

- Via internettet: http://ibm.modusmedia.co.uk
- Postadresse: IBM - Lotus Notes and SmartSuite Program P.O. Box 3118 Cumbernauld, Scotland, G68 9JX

Spørgsmål vedr. en ordre kan sendes til: ibm\_smartsuite@modusmedia.com

### v **I asiatiske lande og stillehavslande:**

- Via internettet: http://smartsuite.modusmedia.com
- Postadresse: IBM - Lotus Notes and SmartSuite Program Modus Media International eFulfillment Solution Center 750 Chai Chee Road #03-10/14, Technopark at Chai Chee, Singapore 469000

Fax: +65 6448 5830 Spørgsmål vedr. en ordre kan sendes til: Smartsuiteapac@modusmedia.com

# **Tillæg B. IBM Servicebevis Z125-4753-07 11/2002**

## **Del 1 - Standardvilkår**

*Dette Servicebevis omfatter Del 1 - Standardvilkår, Del 2 - Særlige vilkår for specifikke lande og Del 3 - Garantioplysninger. Vilkårene i Del 2 erstatter eller ændrer vilkårene i Del 1. Servicebeviset gælder kun for Maskiner, De har anskaffet til eget brug og ikke med henblik på videresalg. Udtrykket "Maskine" betyder en IBM-maskine med tilhørende funktioner, konverteringer, opgraderinger, udstyr eller tilbehør samt eventuelle kombinationer af disse. Maskine omfatter ikke eventuelle programmer, uanset om de er forudinstalleret på Maskinen eller installeret senere.* **Vilkårene i dette Servicebevis begrænser ikke eventuelle forbrugerrettigheder, De måtte have i henhold til ufravigelige lovbestemmelser**.

### **Garantiens omfang**

IBM indestår for, at Maskinen 1) er mangelfri mht. materialer og fabrikation og 2) overholder IBM's officielle specifikationer (kaldet Specifikationer), som kan bestilles. Garantiperioden for en Maskine begynder på den oprindelige installationsdato og er angivet i Del 3 - Garantioplysninger. Installationsdatoen er den dato, der står anført på fakturaen eller kvitteringen, medmindre IBM eller forhandleren meddeler noget andet. Mange funktioner, konverteringer eller opgraderinger indebærer afmontering og returnering af dele til IBM. Den del, som erstatter den fjernede del, overtager samme garantistatus som den fjernede del. Medmindre IBM angiver andet, gælder disse garantier kun i det land eller område, hvor de har købt Maskinen.

**IBM'S FORPLIGTELSER ER BEGRÆNSET TIL DET OVENFOR ANFØRTE. IBM PÅTAGER SIG INGEN FORPLIGTELSER HERUDOVER UANSET EVENTUELLE FORVENTNINGER VEDRØRENDE EGNETHED ELLER ANVENDELSE. VISSE LANDES LOVGIVNING TILLADER IKKE FRA-SKRIVELSER VEDRØRENDE UDTRYKKELIGE ELLER UNDERFORSTÅ-EDE GARANTIER, OG OVENNÆVNTE FRASKRIVELSER GÆLDER DER-FOR MULIGVIS IKKE DEM. I SÅ FALD VIL SÅDANNE EVENTUELLE RETTIGHEDER VÆRE BEGRÆNSET TIL GARANTIPERIODEN. DER GÆLDER INGEN GARANTIER EFTER DEN PERIODE. VISSE LANDES LOVGIVNING TILLADER IKKE BEGRÆNSNINGER I EN UNDERFOR-STÅET GARANTIS VARIGHED, OG OVENNÆVNTE BEGRÆNSNINGER GÆLDER DERFOR MULIGVIS IKKE DEM.**

#### **Forhold, garantien ikke dækker**

Garantien dækker ikke følgende:

- v eventuelle programmer, uanset om de er forudinstalleret på Maskinen, leveres sammen med Maskinen eller installeres senere.
- v fejl, der er opstået som følge af forkert brug, herunder f.eks. brug af maskinkapacitet ud over, hvad IBM har givet Dem skriftlig tilladelse til at bruge,

ydre omstændigheder, uautoriseret ændring, uegnet fysisk miljø eller driftsmiljø eller mangelfuld vedligeholdelse fra Deres side.

- v fejl forårsaget af et produkt, som IBM ikke er ansvarlig for, og
- v eventuelle ikke-IBM-produkter, inklusive dem, som IBM måtte købe og levere sammen med eller indbygge i en IBM-Maskine på Deres anmodning.

Garantien bortfalder, hvis kunden fjerner eller ændrer Maskinens eller delenes identifikationsmærkater.

IBM indestår ikke for, at Maskinen vil fungere fejlfrit og uden driftstop. Enhver form for teknisk eller anden assistance, der ydes til en Maskine, der er dækket af garantien, f.eks. assistance via telefon til spørgsmål af typen "hvordan kan man..." samt spørgsmål, der vedrører Maskinens konfiguration og installation, gives **uden nogen form for garanti.**

### **Sådan får De service i garantiperioden**

Hvis Maskinene ikke virker i henhold til garantien i garantiperioden, og der skal ydes service, skal De kontakte IBM eller forhandleren. Hvis De ikke registrerer Maskinen hos IBM, skal De muligvis vise kvitteringen for Maskinen, som bevis på, at De er berettiget til at modtage service i garantiperioden.

#### **IBM's handlinger i forbindelse med problemløsning**

Når De anmoder om service, skal De følge de procedurer for fejlfinding og problemløsning, som IBM angiver. En tekniker vil forsøge at udføre en første fejlfinding og hjælpe Dem med at løse problemet via telefonen.

Den type service i garantiperioden, der gælder for Deres Maskine, er angivet i Del 3 - Garantioplysninger.

De er selv ansvarlig for at overføre og installere Maskinkode (mikrokode, grundlæggende input/outputsystemkode (kaldet BIOS), hjælpeprogrammer, styreprogrammer og fejlfindingsprogrammer, der leveres sammen med en IBM-Maskine), og andre programopdateringer fra et IBM-websted eller fra andre elektroniske medier og følge IBM's vejledning.

Hvis problemet kan løses vha. en CRU (Customer Replacable Unit, dvs. dele, som kunden selv udskifter), f.eks. tastatur, mus, højtaler, hukommelse, harddisk eller andre dele, der nemt kan udskiftes, sender IBM Dem sådanne dele, og De foretager derefter selv udskiftning.

Hvis Maskinen ikke fungerer i henhold til garantien i garantiperioden, og problemet ikke kan løses over telefonen, ved at De installerer Maskinkode eller programopdateringer eller vha. en CRU, vil IBM eller forhandleren, hvis denne er godkendt af IBM til at yde service i garantiperioden, efter eget valg 1) reparere Maskinen, så den fungerer som angivet, eller 2) udskifte den med en Maskine med mindst tilsvarende funktionalitet. Hvis IBM er ude af stand til at reparere eller udskifte Maskinen, kan De returnere Maskinen til det sted, De har købt den, hvorefter De vil få det betalte beløb refunderet.

Desuden forestår og installerer IBM eller forhandleren udvalgte tekniske ændringer, der skal foretages på Maskinen.

## **Udskiftning af en Maskine eller del**

Når service i garantiperioden indebærer udskiftning af en Maskine eller en maskindel, bliver denne IBM's eller forhandlerens ejendom, og den Maskine eller del, der installeres i stedet, bliver Deres ejendom. De indestår for, at alle fjernede dele er originale og uændrede. Maskinen eller delen, der installeres i stedet, er ikke nødvendigvis ny, men den vil være i god og funktionsdygtig stand og med mindst samme funktionalitet som den udskiftede Maskine eller del. En erstatningsmaskine eller -del overtager samme garantistatus, som den udskiftede Maskine eller del.

## **Deres øvrige forpligtelser**

De er indforstået med at fjerne alle funktioner, dele, ekstraudstyr, ændringer, tilslutninger og alt ekstraudstyr, der ikke er omfattet af service i garantiperioden, inden IBM eller forhandleren udskifter en Maskine eller del. De er også indforstået med:

- 1. at sørge for, at Maskinen ikke er omfattet af juridiske forpligtelser eller begrænsninger, der forhindrer, at den udskiftes.
- 2. at skaffe ejerens tilladelse til, at IBM eller forhandleren yder service på en Maskine, som De ikke ejer.
- 3. når det er muligt, inden der ydes service:
	- a. at følge de serviceprocedurer, som IBM eller forhandleren stiller til rådighed.
	- b. at tage kopi af eller sikre alle programmer, data og andre værdier, som findes på Maskinen.
	- c. at sørge for, at IBM eller forhandleren har tilstrækkelig, fri og sikker adgang til Deres faciliteter til at kunne opfylde deres forpligtelser.
	- d. at informere IBM eller forhandleren om en eventuel ændring af Maskinens fysiske placering.
- 4. (a) at sørge for, at alle oplysninger om angivne personer eller om personer, det er muligt at identificere, (kaldet Personoplysninger) er blevet slettet fra Maskinen i det omfang, det er teknisk muligt, (b) at tillade IBM, forhandleren eller en af IBM's underleverandører på Deres vegne at behandle de Personoplysninger, der eventuelt er tilbage, på en måde, som IBM eller forhandleren anser for at være nødvendig for at kunne opfylde deres forpligtelser i henhold til dette Servicebevis, hvilket kan indebære, at Maskinen sendes til andre IBM-servicecentre i verden, og (c) at sørge for, at den måde Maskinen behandles på, er i overensstemmelse med de eventuelle andre love, der gælder Personoplysninger.

## **Ansvarsbegrænsning**

IBM er udelukkende ansvarlig for tab eller beskadigelse af Deres Maskine, mens denne er 1) i IBM's besiddelse, eller 2) under transport for IBM's regning. IBM eller forhandleren er under ingen omstændigheder ansvarlig for eventuelt fortroligt, privat eller personligt materiale, der måtte ligge på en Maskine, De returnerer til IBM. De bør derfor fjerne sådant materiale fra Maskinen, inden Maskinen returneres.

Der kan opstå situationer, hvor De på grund af fejl fra IBM's side eller andre

ansvarspådragende forhold er berettiget til at få tilkendt erstatning fra IBM. I sådanne tilfælde er IBM's erstatningsansvar, uanset ansvarsgrundlaget, herunder uagtsomhed, dog bortset fra ansvar, der ikke kan fraskrives eller begrænses ifølge ufravigelige lovbestemmelser, begrænset til:

- 1. personskade (inklusive død) samt skade på fast ejendom og løsøre.
- 2. et beløb, der dækker anden direkte skade op til det beløb, De har betalt for den Maskine, som er genstand for kravet (12 måneders betalinger i tilfælde af løbende betalinger). I dette Servicebevis omfatter udtrykket ″Maskine″ maskinkode og Licensgiven Intern Kode.

De anførte ansvarsbegrænsninger omfatter også IBM's underleverandører og forhandleren. Ansvarsbegrænsningerne angiver IBM's, IBM's underleverandørers og forhandlerens samlede maksimale ansvar.

**IBM, IBM'S UNDERLEVERANDØRER OG IBM'S FORHANDLERE ER I ALLE TILFÆLDE UDEN ANSVAR FOR FØLGENDE: 1) ERSTATNINGS-KRAV REJST MOD DEM AF TREDJEPART (BORTSET FRA SÅDANNE, SOM ER NÆVNT UNDER PUNKT 1 OVENFOR), 2) TAB ELLER SKADE PÅ DATA, 3) INDIREKTE TAB ELLER FØLGESKADER ELLER 4) TABT**  $FORTIENESTE$ ,  $INDTIENING$ ,  $GOODWILL ELLER FORVENTEDE BESPA-$ **RELSER, SELV OM IBM, IBM'S UNDERLEVERANDØRER ELLER FOR-HANDLEREN ER BLEVET GJORT BEKENDT MED MULIGHEDEN FOR SÅDANNE TAB. VISSE LANDES LOVGIVNING TILLADER IKKE FRA-SKRIVELSER ELLER BEGRÆNSNINGER VEDRØRENDE INDIREKTE TAB ELLER FØLGESKADER, OG OVENNÆVNTE BEGRÆNSNINGER ELLER FRASKRIVELSER GÆLDER DERFOR MULIGVIS IKKE DEM. VISSE LANDES LOVGIVNING TILLADER IKKE BEGRÆNSNINGER I EN UNDERFORSTÅET GARANTIS VARIGHED, OG OVENNÆVNTE BEGRÆNSNINGER GÆLDER DERFOR MULIGVIS IKKE DEM.**

#### **Gældende lov**

Både De og IBM anerkender at være underlagt den gældende lovgivning i det land, hvor De har anskaffet Maskinen, mht. regulering, fortolkning og håndhævelse af alle Deres og IBM's rettigheder og forpligtelser, der opstår som følge af eller på nogen måde vedrører genstanden for dette Servicebevis, uden hensyn til principperne i international privatret.

#### **UD OVER DET OVENFOR ANFØRTE HAR DE MULIGVIS ANDRE RET-TIGHEDER AFHÆNGIG AF LANDETS LOVGIVNING.**

#### **Lovgivning**

Alle IBM's rettigheder og forpligtelser er underkastet domstolene i det land, som De køber Maskinen i.

# **Del 2 - Særlige vilkår for specifikke lande**

### **SYDAMERIKA**

### **ARGENTINA**

**Gældende lov:** *Følgende tilføjes efter første sætning:* Enhver form for tvist, der måtte opstå på grundlag af dette Servicebevis, afgøres udelukkende ved Ordinary Commercial Court i byen Buenos Aires.

### **BRASILIEN**

**Gældende lov:** *Følgende tilføjes efter første sætning:* Enhver form for tvist, der måtte opstå på grundlag af dette Servicebevis, afgøres udelukkende ved domstolen i Rio de Janeiro, RJ.

#### **PERU**

**Ansvarsbegrænsning:** *Følgende føjes til slutningen af dette afsnit:* I overensstemmelse med Artikel 1328 i Peruvian Civil Code gælder begrænsningerne og fraskrivelserne i dette afsnit ikke skader, som skyldes bevidst forseelse (dolo) eller grov forsømmelse (culpa inexcusable) fra IBM's side.

### **NORDAMERIKA**

**Sådan får De service i garantiperioden:** *Følgende føjes til dette afsnit:* Ring 1-800-IBM-SERV (426-7378) for at få service fra IBM i garantiperioden i Canada eller USA.

## **CANADA**

**Ansvarsbegrænsning:** *Følgende erstatter punkt 1 i dette afsnit:* 1. erstatning for personskade (herunder død) samt skade på fast ejendom og løsøre forvoldt ved IBM's forsømmelse, og

**Gældende lov:** *Følgende erstatter "den gældende lovgivning i det land, hvor De har anskaffet Maskinen" i første sætning:* lovgivningen i provinsen Ontario.

## **USA**

**Gældende lov:** *Følgende erstatter "den gældende lovgivning i det land, hvor De har anskaffet Maskinen" i første sætning:* lovgivningen i staten New York.

## **ASIEN - STILLEHAVSOMRÅDET**

#### **AUSTRALIEN**

**Garantiens omfang:** *Følgende sætning føjes til dette afsnit:*

De i dette afsnit nævnte garantier supplerer eventuelle rettigheder, De måtte have under Trade Practices Act 1974 eller anden tilsvarende lovgivning, og er kun begrænset i det omfang, gældende lovgivning tillader.

## **Ansvarsbegrænsning:***Følgende føjes til i dette afsnit:*

Hvis IBM er skyldig i misligholdelse af en bestemmelse eller garanti, der kan udledes af ″Trade Practices Act 1974″ eller anden lignende lovgivning, er IBM's ansvar begrænset til reparation eller erstatning af varen eller levering af en tilsvarende vare. Hvor denne bestemmelse eller garanti vedrører retten til at sælge, uindskrænket nydelsesret eller uindskrænket adkomst, eller varen er af en art, der normalt anskaffes til personlig brug eller brug i hjemmet, bortfalder begrænsningerne i dette afsnit.

**Gældende lov:** *Følgende erstatter "den gældende lovgivning i det land, hvor De har anskaffet Maskinen" i første sætning:*

lovgivningen i staten eller territoriet.

### **CAMBODJA, LAOS OG VIETNAM**

**Gældende lov:** *Følgende erstatter* "den gældende lovgivning i det land, hvor De har anskaffet Maskinen" *i første sætning:* lovgivningen i staten New York, USA.

#### **CAMBODJA, INDONESIEN, LAOS OG VIETNAM**

**Voldgift:** *Følgende tilføjes under overskriften:*

Uenigheder, der måtte opstå på grund af eller i forbindelse med dette Servicebevis, underkastes endelig og bindende voldgift i Singapore i overensstemmelse med de gældende SIAC-regler (SIAC Rules - Arbitration Rules of Singapore International Arbitration Center). Voldgiftskendelsen er endelig og bindende for parterne uden mulighed for appel og skal foreligge skriftligt og angive domstolens resultater og konklusioner.

Der skal være tre voldgiftsmænd, hvoraf hver af sagens parter udpeger én. De to voldgiftsmænd udpeger en tredje, som skal fungere som formand for voldgiftsbehandlingen. En eventuel ledig formandspost besættes af formanden for SIAC. Øvrige ledige poster besættes af den pågældende udpegende part. Voldgiftsbehandlingen skal fortsætte derfra, hvor den var nået til, da posten blev ledig.

Hvis en af parterne nægter eller på anden vis undlader at udpege en voldgiftsmand inden 30 dage fra den dato, hvor den anden part har udpeget sin, skal den først udpegede voldgiftsmand være enevoldgiftsmand, forudsat at udpegelsen af vedkommende er gyldig og korrekt.

Al voldgiftsbehandling skal foregå på engelsk, og alle dokumenter, der fremlægges herunder, skal være på engelsk. Den engelsksprogede version af dette Servicebevis (Statement of Limited Warranty) har forrang for versioner på alle andre sprog.

#### **HONG KONG S.A.R. OF CHINA OG MACAU S.A.R. OF CHINA**

**Gældende lov:** *Følgende erstatter* "den gældende lovgivning i det land, hvor De har anskaffet Maskinen" *i første sætning:*

lovgivningen i Hong Kong Special Administrative Region of China.

## **INDIEN**

### **Ansvarsbegrænsning:** *Følgende erstatter punkt 1 og 2 i dette afsnit:*

- 1. erstatningsansvar for personskade (herunder død) samt skade på fast ejendom og løsøre er begrænset til den faktiske skade forvoldt ved IBM's forsømmelser, og
- 2. anden form for faktisk skade som følge af IBM's manglende opfyldelse i henhold til eller på anden måde forbundet med den genstand, dette Servicebevis gælder, op til det beløb, De har betalt for den enkelte Maskine, der er årsagen til erstatningskravet. I dette Servicebevis omfatter udtrykket "Maskine" maskinkode og Licensgiven Intern Kode.

#### **Voldgift:** *Følgende tilføjes under overskriften:*

Uenigheder, der måtte opstå på grund af eller i forbindelse med dette Servicebevis, underkastes endelig og bindende voldgift i Bangalore i Indien i overensstemmelse med den gældende lovgivning i Indien. Voldgiftskendelsen er endelig og bindende for parterne uden mulighed for appel og skal foreligge skriftligt og angive domstolens resultater og konklusioner.

Der skal være tre voldgiftsmænd, hvoraf hver af sagens parter udpeger én. De to voldgiftsmænd udpeger en tredje, som skal fungere som formand for voldgiftsbehandlingen. En eventuel ledig formandspost besættes af formanden for Indiens Bar Council. Øvrige ledige poster besættes af den pågældende udpegende part. Voldgiftsbehandlingen skal fortsætte derfra, hvor den var nået til, da posten blev ledig.

Hvis en af parterne nægter eller på anden vis undlader at udpege en voldgiftsmand inden 30 dage fra den dato, hvor den anden part har udpeget sin, skal den først udpegede voldgiftsmand være enevoldgiftsmand, forudsat at udpegelsen af vedkommende er gyldig og korrekt.

Al voldgiftsbehandling skal foregå på engelsk, og alle dokumenter, der fremlægges herunder, skal være på engelsk. Den engelsksprogede version af dette Servicebevis (Statement of Limited Warranty) har forrang for versioner på alle andre sprog.

#### **JAPAN**

#### **Gældende lov:** *Følgende sætning føjes til dette afsnit:*

Enhver tvivl vedrørende dette Servicebevis skal først forsøges løst mellem parterne i god tro og i overensstemmelse med princippet om gensidig tillid.

#### **NEW ZEALAND**

#### **Garantiens omfang:** *Følgende sætning føjes til dette afsnit:*

De i dette afsnit nævnte garantier supplerer eventuelle rettigheder, De måtte have under ″Consumer Guarantees Act 1993″ eller anden lovgivning, der ikke kan fraviges. Consumer Guarantees Act 1993 finder ikke anvendelse for så vidt angår varer leveret af IBM, hvis disse varer er anskaffet i forretningsøjemed som defineret i forannævnte lov.

### **Ansvarsbegrænsning:** *Følgende føjes til dette afsnit:*

Hvis en Maskine ikke er anskaffet i forretningsøjemed som defineret i ″Consumer Guarantees Act 1993″, er begrænsningerne i dette Afsnit underlagt begrænsningerne i ovennævnte lov.

## **DEN KINESISKE FOLKEREPUBLIK**

**Gældende lov:** *Følgende erstatter* ″den gældende lovgivning i det land, hvor De har anskaffet Maskinen″ *i første sætning:*

lovgivningen i staten New York, USA (undtagen hvor lokal lovgivning kræver andet).

### **FILIPPINERNE**

**Ansvarsbegrænsning:** *Følgende erstatter punkt 3 i femte afsnit:* **SÆRLIGE SKADER (HERUNDER EN SYMBOLSK ELLER VÆSENTLIG BOD), SKADER PÅ OMDØMME, INDIREKTE TAB ELLER FØLGESKA-DER ELLER**

**Voldgift:** Følgende tilføjes under overskriften:

Uenigheder, der måtte opstå på grund af eller i forbindelse med dette Servicebevis, underkastes endelig og bindende voldgift i Metro Manila i Filippinerne i overensstemmelse med den gældende lovgivning i Filippinerne. Voldgiftskendelsen er endelig og bindende for parterne uden mulighed for appel og skal foreligge skriftligt og angive domstolens resultater og konklusioner.

Der skal være tre voldgiftsmænd, hvoraf hver af sagens parter udpeger én. De to voldgiftsmænd udpeger en tredje, som skal fungere som formand for voldgiftsbehandlingen. En eventuel ledig formandspost besættes af formanden for Philippine Dispute Resolution Center, Inc. Øvrige ledige poster besættes af den pågældende udpegende part. Voldgiftsbehandlingen skal fortsætte derfra, hvor den var nået til, da posten blev ledig.

Hvis en af parterne nægter eller på anden vis undlader at udpege en voldgiftsmand inden 30 dage fra den dato, hvor den anden part har udpeget sin, skal den først udpegede voldgiftsmand være enevoldgiftsmand, forudsat at udpegelsen af vedkommende er gyldig og korrekt.

Al voldgiftsbehandling skal foregå på engelsk, og alle dokumenter, der fremlægges herunder, skal være på engelsk. Den engelsksprogede version af dette Servicebevis (Statement of Limited Warranty) har forrang for versioner på alle andre sprog.

## **EUROPA, MELLEMØSTEN, AFRIKA (EMEA)**

## *Følgende vilkår gælder i alle lande i EMEA:*

Vilkårene i dette Servicebevis gælder Maskiner, der er købt hos IBM eller en IBM-forhandler.

## **Sådan får De service i garantiperioden:**

Hvis De køber en Maskine i Belgien, på Cypern, i Danmark, Estland, Finland, Frankrig, Grækenland, Holland, Irland, Island, Italien, Letland, Liechtenstein,

Litauen, Luxemburg, Monaco, Norge, Portugal, San Marino, Schweiz, Spanien, Storbritannien, Sverige, Tyskland, Vatikanstaten eller Østrig, kan De få service i garantiperioden til Maskinen i et hvilket som helst af disse lande fra enten (1) en IBM-forhandler, der er godkendt til at yde service i garantiperioden, eller (2) fra IBM, forudsat at IBM har lanceret Maskinen i det land, hvor De ønsker at få service. Hvis De har købt en pc i Albanien, Armenien, Bulgarien, Hviderusland, Bosnien/Hercegovina, Kroatien, Tjekkiet, Georgien, Ungarn, Kasakhstan, Kirgisistan, Forbundsrepublikken Jugoslavien, Den Tidligere Jugoslaviske Republik Makedonien, Moldova, Polen, Rumænien, Rusland, Slovakiet eller Ukraine, kan De få service i garantiperioden til Maskinen i et hvilket som helst af disse lande fra enten (1) en IBM-forhandler, der er godkendt til at yde service i garantiperioden, eller (2) fra IBM.

Hvis De køber en Maskine i Mellemøsten eller Afrika, kan De få service i garantiperioden til Maskinen hos IBM i det land, hvor De har købt Maskinen, hvis IBM yder service i garantiperioden i det land, eller hos en IBM-forhandler, der er godkendt af IBM til at yde service i garantiperioden til den pågældende Maskine i det land. I Afrika ydes service i garantiperioden inden for en radius af 50 km fra en af IBM godkendt serviceudbyder. De skal selv dække omkostninger til transport af Maskiner, der er placeret mere end 50 km fra en af IBM godkendt serviceudbyder.

*Følgende afsnit tilføjes i Vesteuropa (Belgien, Cypern, Danmark, Finland, Frankrig, Grækenland, Holland, Irland, Island, Italien, Liechtenstein, Luxemburg, Monaco, Portugal, San Marino, Schweiz, Spanien, Storbritannien, Sverige, Tyskland, Vatikanstaten, Østrig):*

Garantien på Maskiner, der er anskaffet i Vesteuropa, er gyldig i alle lande i Vesteuropa, forudsat at Maskinerne er annonceret og kan købes i disse lande.

#### **Gældende lov:**

*Følgende erstatter* "den gældende lovgivning det land, hvor De har anskaffet Maskinen"*:*

1) ″lovgivningen i Østrig,″ **når Maskinen er anskaffet i Albanien, Armenien, Aserbajdsjan, Hviderusland, Bosnien/Hercegovina, Bulgarien, Kroatien, Georgien, Ungarn, Kasakhstan, Kirgisistan, Den Tidligere Jugoslaviske Republik Makedonien, Moldova, Polen, Rumænien, Rusland, Slovakiet, Slovenien, Tadsjikistan, Turkmenistan, Ukraine, Usbekistan og Forbundsrepublikken Jugoslavien,** 2) ″lovgivningen i Frankrig,″ **når Maskinen er anskaffet i Algeriet, Benin, Burkina Faso, Cameroun, Kap Verde, Centralafrikanske Republik, Tchad, Comorerne, Congo, Djibouti, Den Demokratiske Republik Congo, Ækvatorialguinea, Fransk Guyana, Fransk Polynesien, Gabon, Gambia, Guinea, Guinea-Bissau, Elfenbenskysten, Libanon, Madagaskar, Mali, Mauretanien, Mauritius, Mayotte, Marokko, Ny Caledonien, Niger, Reunion, Senegal, Seychellerne, Togo, Tunesien, Vanuatu og Wallis og Futuna** 3) ″lovgivningen i Finland,″ **når Maskinen er anskaffet i Estland, Letland og Litauen,** 4) ″lovgivningen i England,″ **når Maskinen er anskaffet i Angola, Bahrain, Botswana, Burundi, Egypten, Eritrea, Etiopien, Ghana, Jordan,**

**Kenya, Kuwait, Liberia, Malawi, Malta, Mozambique, Nigeria, Oman, Pakistan, Qatar, Rwanda, Sao Tome, Saudi-Arabien, Sierra Leone, Somalia, Tanzania, Uganda, Forenede Arabiske Emirater, Storbritannien, Vestbredden/Gaza, Yemen, Zambia og Zimbabwe** og 5) lovgivningen i Sydafrika, **når Maskinen er anskaffet i Sydafrika, Namibia, Lesotho og Swaziland.**

#### **Lovgivning:** *Følgende undtagelser føjes til dette afsnit:*

1) **I Østrig** afgøres enhver tvist, der måtte opstå som følge af eller i forbindelse med dette Servicebevis, herunder uenigheder om Servicebevisets gyldighed, ved den kompetente domstol i Wien i Østrig (indre by), 2) **i Angola, Bahrain, Botswana, Burundi, Egypten, Eritrea, Etiopien, Ghana, Jordan, Kenya, Kuwait, Liberia, Malawi, Malta, Mozambique, Nigeria, Oman, Pakistan, Qatar, Rwanda, Sao Tome, Saudi-Arabien, Sierra Leone, Somalia, Tanzania, Uganda, Forenede Arabiske Emirater, Vestbredden/Gaza, Yemen, Zambia og Zimbabwe** underkastes enhver tvist, der måtte opstå som følge af dette Servicebevis eller i forbindelse med dets udførelse, herunder hurtig retsforfølgning, de engelske domstoles enekompetence, 3) i **Belgium** og **Luxemburg**, afgøres enhver tvist, der måtte opstå som følge af dette Servicebevis eller i forbindelse med dets fortolkning eller udførelse udelukkende af lovgivningen og domstolene i hovedstaden i det land, hvor Deres firmaadresse og/eller hovedkontor er registreret, 4) **i Frankrig, Algeriet, Benin, Burkina Faso, Cameroun, Kap Verde, Centralafrikanske Republik, Tchad, Comorerne, Congo, Djibouti, Den Demokratiske Republik Congo, Ækvatorialguinea, Fransk Guyana, Fransk Polynesien, Gabon, Gambia, Guinea, Guinea-Bissau, Elfenbenskysten, Libanon, Madagaskar, Mali, Mauretanien, Mauritius, Mayotte, Marokko, Ny Caledonien, Niger, Reunion, Senegal, Seychellerne, Togo, Tunesien, Vanuatu og Wallis og Futuna** afgøres enhver tvist, der måtte opstå som følge af dette Servicebevis eller i forbindelse med brud på eller udførelse af Servicebeviset, herunder hurtig retsforfølgelse, udelukkende af Commercial Court i Paris, 5) i **Rusland** afgøres enhver tvist, der måtte opstå som følge af eller i forbindelse med fortolkning af, brud på, ophævelse af eller omstødelse af dette Servicebevis ved voldgift i Moskva, 6) **i Sydafrika, Namibia, Lesotho og Swaziland** er parterne enige om, at enhver tvist, der måtte opstå som følge af dette Servicebevis, skal afgøres ved højesteret i Johannesburg, 7) **i Tyrkiet** afgøres enhver tvist, der måtte opstå som følge af eller i forbindelse med dette Servicebevis, ved de centrale domstole (Sultanahmet) i Istanbul og Execution Directorates i Istanbul i Tyrkiet, 8) i hvert af de følgende angivne lande afgøres ethvert juridisk krav, som måtte blive rejst som følge af dette Servicebevis, udelukkende ved den kompetente domstol i a) Athen i **Grækenland**, b) Tel Aviv-Jaffa i **Israel**, c) Milan i **Italien**, d) Lissabon i **Portugal** og e) Madrid i **Spanien** og 9) i **Storbritannien** er parterne enige om at enhver tvist, der måtte opstå som følge af dette Servicebevis afgøres ved domstolene i England.

#### **Voldgift:** *Følgende tilføjes under overskriften:*

**I Albanien, Armenien, Aserbajdsjan, Hviderusland, Bosnien/Hercegovina, Bulgarien, Kroatien, Georgien, Ungarn, Kasakhstan, Kirgisistan, Den Tidligere Jugoslaviske Republik Makedonien, Moldova, Polen, Rumænien, Rusland, Slovakiet, Slovenien, Tadsjikistan, Turkmenistan, Ukraine, Usbekistan og Forbundsrepublikken Jugoslavien** skal alle uenigheder, der måtte opstå som følge af dette Servicebevis eller på grund af dets overtrædelse, ophævelse eller ugyldighed, afgøres endeligt i henhold til Rules of Arbitration and Conciliation of the International Arbitral Center of the Federal Economic Chamber i Wien (Wien-reglerne) af tre voldgiftsmænd, der er udpeget i overensstemmelse med disse regler. Voldgiften afholdes i Wien i Østrig, og voldgiftsbehandlingen skal foregå på engelsk. Voldgiftsmændenes kendelse vil være endelig og bindende for begge parter. Parterne fraskriver sig derfor i henhold til paragraf 598 (2) i Austrian Code of Civil Procedure udtrykkeligt anvendelsen af paragraf 595 (1) figur 7 i Austrian Code of Civil Procedure. IBM kan dog anlægge sag ved en kompetent ret i det land, hvor Maskinen er installeret.

**I Estland, Letland og Litauen** afgøres enhver tvist, der måtte opstå som følge af dette Servicebevis, endeligt ved en voldgift, som afholdes i Helsinki i Finland i overensstemmelse med de gældende regler for voldgift i Finland. Hver af parterne udpeger en voldgiftsmand. Voldgiftsmændene udpeger derefter sammen en formand. Hvis voldgiftsmændene ikke kan blive enige om en formand, udpeger Central Chamber of Commerce i Helsinki en formand.

#### **EU (Den Europæiske Union)**

#### **Følgende vilkår gælder alle EU-lande:**

Forbrugere har juridiske rettigheder i henhold til gældende national lovgivning for salg af forbrugsvarer. Sådanne rettigheder påvirkes ikke af de garantier, der gives i dette Servicebevis.

**Sådan får De service i garantiperioden:** *Følgende føjes til dette afsnit:* Se oversigten over telefonnumre i Del 3 - Garantioplysninger, hvis De ønsker service fra IBM i garantiperioden i EU-landene. De kan kontakte IBM på følgende adresse: IBM Warranty & Service Quality Dept. PO Box 30 Spango Valley Greenock Scotland PA16 0AH

### **DANMARK, FINLAND, GRÆKENLAND, HOLLAND, ITALIEN, NORGE, PORTUGAL, SCHWEIZ, SPANIEN, SVERIGE OG ØSTRIG**

**Ansvarsbegrænsning:** *Følgende erstatter alle vilkårene i dette afsnit:* Medmindre gældende lov kræver andet, gælder følgende:

1. IBM's erstatningsansvar for krav og tab, der måtte opstå som følge af, at IBM ikke har opfyldt sine forpligtelser i henhold til eller i forbindelse med dette Servicebevis, eller pga. andre årsager i forbindelse med Servicebeviset, er begrænset til en erstatning udelukkende for de krav og tab, der kan påvises at være opstået som umiddelbar og direkte følge af IBM's manglende opfyldelse af sådanne forpligtelser (hvis det skyldes fejl fra IBM's side) eller som umiddelbar og direkte følge af sådanne andre årsager. Erstatningen kan ikke overstige det beløb, De har betalt for Maskinen. I dette Servicebevis omfatter udtrykket ″Maskine″ maskinkode og Licensgiven Intern Kode.

Ovennævnte begrænsning gælder ikke erstatning for personskade (herunder død) samt skade på fast ejendom og løsøre, som er ansvarspådragende for IBM.

2. **Hverken IBM, IBM's underleverandører eller IBM's forhandlere er ansvarlig for følgende: 1) tab af eller skade på data, 2) indirekte tab eller følgeskader eller 3) tabt fortjeneste, selv om tabet er en direkte følge af den begivenhed, der har forårsaget skaderne, eller 4) tabt fortjeneste, indtjening, goodwill eller forventede besparelser, selv om de er blevet gjort bekendt med muligheden for sådanne tab.**

#### **FRANKRIG OG BELGIEN**

**Ansvarsbegrænsning:** *Følgende erstatter alle vilkårene i dette afsnit:* Medmindre gældende lov kræver andet, gælder følgende:

- 1. IBM's erstatningsansvar for krav og tab, der måtte opstå som følge af, at IBM ikke har opfyldt sine forpligtelser i henhold til eller i forbindelse med dette Servicebevis, er begrænset til en erstatning udelukkende for de krav og tab, der kan påvises at være opstået som umiddelbar og direkte følge af IBM's manglende opfyldelse af sådanne forpligtelser (hvis det skyldes fejl fra IBM's side). Erstatningen kan ikke overstige det beløb, De har betalt for den Maskine, der har forårsaget skaderne. I dette Servicebevis omfatter udtrykket ″Maskine″ maskinkode og Licensgiven Intern Kode. Ovennævnte begrænsning gælder ikke erstatning for personskade (herunder død) samt skade på fast ejendom og løsøre, som er ansvarspådragende for IBM.
- 2. **Hverken IBM, IBM's underleverandører eller IBM's forhandlere er ansvarlig for følgende: 1) tab af eller skade på data, 2) indirekte tab eller følgeskader eller 3) tabt fortjeneste, selv om tabet er en direkte følge af den begivenhed, der har forårsaget skaderne, eller 4) tabt fortjeneste, indtjening, goodwill eller forventede besparelser, selv om de er blevet gjort bekendt med muligheden for sådanne tab.**

**Følgende vilkår gælder det angivne land:**

## **ØSTRIG**

**Garantiens omfang:** *Følgende erstatter første sætning i første afsnit under denne overskrift:*

Garantien for en IBM-Maskine dækker Maskinens funktionalitet ved normal

brug, og at Maskinen er i overensstemmelse med Specifikationerne. *Følgende føjes til dette afsnit:*

Garantiperioden for Maskiner er 12 måneder fra leveringsdatoen. Forældelsesfristen for en forbrugers krav i forbindelse med brud på garantien er mindst den lovbestemte periode. Hvis IBM eller forhandleren ikke er i stand til at reparere en IBM-Maskine, kan De som alternativ anmode om at få en delvis tilbagebetaling, i det omfang det er berettiget på grund af den ikke-reparerede Maskines værdiforringelse, eller om annullering af den pågældende aftale vedrørende en sådan Maskine, og få det beløb, De har betalt, refunderet. *Anden sætning gælder ikke.*

**IBM's handlinger i forbindelse med problemløsning:** *Følgende føjes til dette afsnit:*

I garantiperioden dækker IBM omkostninger til transport af den defekte Maskine.

### **Ansvarsbegrænsning:** *Følgende sætning føjes til dette afsnit:*

De begrænsninger og fraskrivelser, der er anført i dette Servicebevis, gælder ikke skader forvoldt af IBM som følge af svig eller grov uagtsomhed og ved udtrykkelige garantier.

*Følgende sætning føjes til i slutningen af punkt 2:*

I forbindelse med almindelig uagtsomhed er IBM's erstatningsansvar i medfør af dette punkt begrænset til brud på væsentlige kontraktvilkår.

#### **EGYPTEN**

**Ansvarsbegrænsning:** *Følgende erstatter punkt 2 i dette afsnit:*

andet direkte tab op til det beløb, De har betalt for den Maskine, der udløser kravet. I dette Servicebevis omfatter udtrykket ″Maskine″ maskinkode og Licensgiven Intern Kode.

*Vilkårene gælder underleverandører og forhandlere (uændret).*

## **FRANKRIG**

**Ansvarsbegrænsning:** *Følgende erstatter anden sætning i det første afsnit under denne overskrift:*

I sådanne tilfælde er IBM's erstatningsansvar uanset ansvarsgrundlag begrænset til: (punkt 1 og 2 uændret).

## **TYSKLAND**

**Garantiens omfang:** *Følgende erstatter første sætning i første afsnit under denne overskrift:*

Garantien for en IBM-Maskine dækker Maskinens funktionalitet ved normal brug, og at Maskinen er i overensstemmelse med Specifikationerne. *Følgende føjes til dette afsnit:*

Maskinens garantiperiode er minimum 12 måneder. Hvis IBM eller forhandleren ikke er i stand til at reparere en IBM-Maskine, kan De som alternativ anmode om at få en delvis tilbagebetaling, i det omfang det er berettiget på

grund af den ikke-reparerede Maskines værdiforringelse, eller om annullering af den pågældende aftale vedrørende en sådan Maskine, og få det beløb, De har betalt, refunderet.

*Anden sætning gælder ikke.*

**IBM's handlinger i forbindelse med problemløsning:** *Følgende føjes til dette afsnit:*

I garantiperioden dækker IBM omkostninger til transport af den defekte Maskine.

**Ansvarsbegrænsning:** *Følgende sætning føjes til dette afsnit:*

De begrænsninger og fraskrivelser, der er anført i dette Servicebevis, gælder ikke skader forvoldt af IBM som følge af svig eller grov uagtsomhed og ved udtrykkelige garantier.

*Følgende sætning føjes til i slutningen af punkt 2:*

I forbindelse med almindelig uagtsomhed er IBM's erstatningsansvar i medfør af dette punkt begrænset til brud på væsentlige kontraktvilkår.

## **UNGARN**

**Ansvarsbegrænsning:** *Følgende føjes til slutningen af dette afsnit:*

De heri nævnte begrænsninger og fraskrivelser gælder ikke ansvar for et aftalebrud, der forårsager skade på en persons liv, fysiske velbefindende eller helbred, og som skyldes en bevidst eller kriminel handling eller grov uagtsomhed. Parterne accepterer ansvarsbegrænsningerne som gyldige bestemmelser og er indforstået med, at paragraf 314.(2) i den ungarske Civil Code gælder for købsprisen, samt at andre fordele i kraft af nærværende Servicebevis afvejer denne ansvarsbegrænsning.

## **IRLAND**

## **Garantiens omfang:** *Følgende føjes til dette afsnit:*

Med mindre andet er udtrykkeligt angivet i nærværende vilkår, undtages hermed alle lovmæssige krav, herunder underforståede garantier, samt alle garantier i medfør af ″Sale of Goods Act 1893″ eller ″Sale of Goods and Supply of Services Act 1980″ dog uden præjudice for det generelle indhold af det foregående.

## **Ansvarsbegrænsning:** *Følgende erstatter alle vilkårene i dette afsnit:*

I dette afsnit betyder ″Misligholdelse″ enhver handling, udtalelse, undladelse eller forsømmelighed fra IBM's side i forbindelse med eller vedrørende genstanden for dette Servicebevis, med hensyn til hvilken IBM, både i og uden for kontrakt, er juridisk ansvarlig over for Dem. Et antal Misligholdelser, som samlet medfører eller bidrager til stort set samme tab eller skade, skal betragtes som én Misligholdelse, der har fundet sted på datoen for den sidste Misligholdelse.

Der kan opstå situationer, hvor De på grund af en Misligholdelse er berettiget til at få tilkendt erstatning fra IBM.

I dette afsnit angives IBM's ansvar og Deres rettigheder.

1. IBM har det fulde ansvar for død eller personskade forårsaget af forsømmelighed fra IBM's side.

- 2. Med forbehold for afsnittet **Forhold, som IBM er uden ansvar for** nedenfor, har IBM det fulde ansvar for fysisk skade på fast ejendom som følge af IBM's forsømmelighed.
- 3. Bortset fra som angivet i punkt 1 og 2 ovenfor kan IBM's samlede ansvar for faktiske skader i forbindelse med en hvilken som helst Misligholdelse under ingen omstændigheder overstige det største af følgende beløb: 1) EUR 125.000 eller 2) 125 % af det beløb, De har betalt for den Maskine, som Misligholdelsen vedrører direkte.

### **Forhold, som IBM er uden ansvar for**

Med undtagelse af eventuelle forpligtelser anført i punkt 1 ovenfor er IBM og IBM's leverandører og forhandlere under ingen omstændigheder ansvarlige for følgende, selv om de er blevet gjort bekendt med muligheden for sådanne tab:

- 1. tab af eller skade på data
- 2. driftstab og andre indirekte tab eller følgeskader, eller
- 3. driftstab, tabt fortjeneste, indtjening eller goodwill eller tabte forventede besparelser.

#### **SLOVAKIET**

**Ansvarsbegrænsning:** *Følgende føjes til i slutningen af sidste sætning:*

Begrænsningerne gælder i det omfang, de er tilladte i henhold til paragraf 373- 386 i den slovakiske Commercial Code.

#### **SYDAFRIKA, NAMIBIA, BOTSWANA, LESOTHO OG SWAZILAND**

#### **Ansvarsbegrænsning:** *Følgende føjes til i dette afsnit:*

IBM's samlede ansvar for faktisk skade som følge af IBM's manglende opfyldelse i henhold til den genstand, dette Servicebevis gælder, er begrænset til det beløb, De har betalt for den enkelte Maskine, der udløser kravet over for IBM.

#### **STORBRITANNIEN**

## **Ansvarsbegrænsning:** *Følgende erstatter alle vilkårene i dette afsnit:*

I dette afsnit betyder ″Misligholdelse″ enhver handling, udtalelse, undladelse eller forsømmelighed fra IBM's side i forbindelse med eller vedrørende genstanden for dette Servicebevis, med hensyn til hvilken IBM, både i og uden for kontrakt, er juridisk ansvarlig over for Dem. Et antal Misligholdelser, som samlet medfører eller bidrager til stort set samme tab eller skade, betragtes som én Misligholdelse.

Der kan opstå situationer, hvor De på grund af en Misligholdelse er berettiget til at få tilkendt erstatning fra IBM.

I dette afsnit angives IBM's ansvar og Deres rettigheder.

- 1. IBM har det fulde ansvar for:
	- a. død eller personskade forårsaget af forsømmelighed fra IBM's side, og
	- b. eventuel misligholdelse fra IBM's side af de forpligtelser, der påhviler IBM ifølge paragraf 12 i Sale of Goods Act 1979 eller paragraf 2 i Supply of Goods and Services Act 1982, eller eventuelle lovbestemte ændringer eller videreførelse af nogen af disse paragraffer.
- 2. IBM har det fulde ansvar, med forbehold for afsnittet Forhold, som IBM er uden ansvar for nedenfor, for fysisk skade på fast ejendom som følge af IBM's forsømmelighed.
- 3. IBM's samlede ansvar for faktiske skader i forbindelse med enhver Misligholdelse kan under ingen omstændigheder, bortset fra som angivet i punkt 1 og 2 ovenfor, overstige det største af følgende beløb: 1) GBP 75.000 eller 2) 125 % af den samlede købspris, der er betalt, eller betalingen for den Maskine, som Misligholdelsen vedrører direkte.

Disse begrænsninger gælder også IBM's underleverandører og forhandlere og angiver således det samlede ansvar for IBM og IBM's leverandører og forhandlere.

### **Forhold, som IBM er uden ansvar for**

Med undtagelse af eventuelle forpligtelser anført i punkt 1 ovenfor er IBM og IBM's leverandører og forhandlere under ingen omstændigheder ansvarlige for følgende, selv om de er blevet gjort bekendt med muligheden for sådanne tab:

- 1. tab af eller skade på data
- 2. driftstab og andre indirekte tab eller følgeskader, eller
- 3. driftstab, tabt fortjeneste, indtjening eller goodwill eller tabte forventede besparelser.

## **Del 3 - Garantioplysninger**

I denne Del 3 findes oplysninger om den garanti, der gælder for Maskinen, om garantiperioden og om den type service i garantiperioden, som IBM leverer.

## **Garantiperiode**

Garantiperiodens varighed kan være forskellig fra land til land. Den fremgår af tabellen nedenfor. Bemærk: ″Område″ betyder enten Hong Kong eller Macau Special Administrative Region of China.

<span id="page-66-0"></span>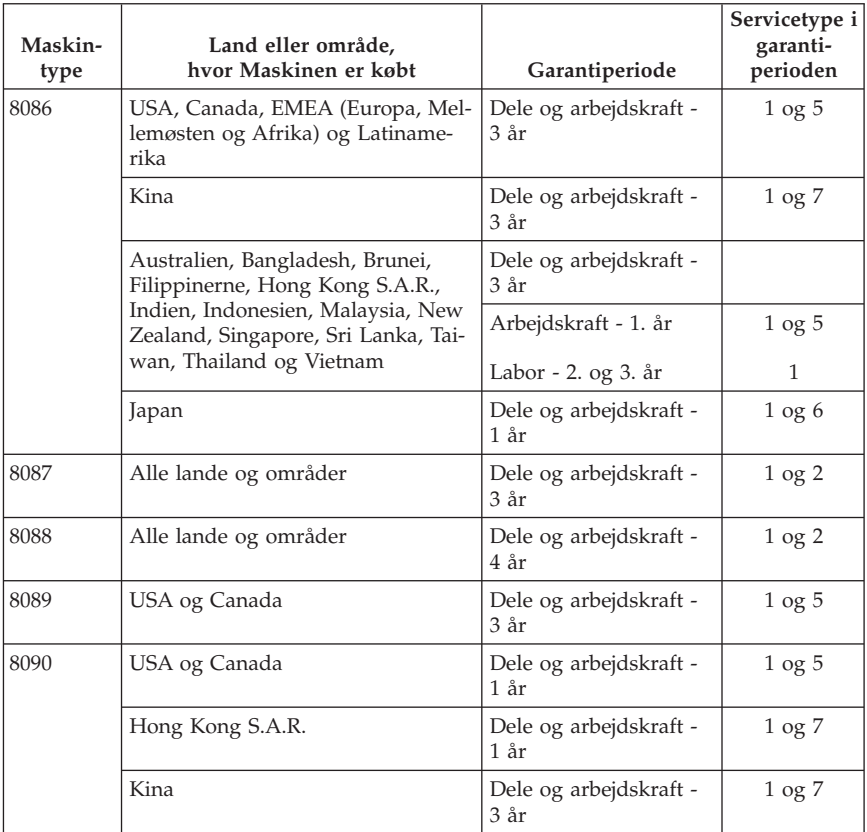

Der gælder en garantiperiode på tre år for dele og et år for arbejde. Det betyder, at IBM yder service i garantiperioden uden betaling for:

- 1. dele og arbejdskraft i garantiperiodens første år og
- 2. dele i form af udskiftning i garantiperiodens andet og tredje år. IBM fakturerer Dem for arbejde i form af reparation eller udskiftning i garantiperiodens andet og tredje år. IBM fakturerer Dem for arbejde i form af reparation eller udskiftning i garantiperiodens andet og tredje år.

**Hvis mere end én type garantiservice er tilgængelig, afgør IBM, hvilken type garantiservice der skal bruges til reparationen.**

# **Servicetyper i garantiperioden**

IBM leverer, hvis det er nødvendigt, reparations- eller udskiftningsservice afhængig af den type service i garantiperioden, der er anført for Maskinen i oversigten ovenfor og som beskrevet nedenfor. Service i garantiperioden leveres af forhandleren, hvis IBM har godkendt denne til at yde service i garantiperioden. Tidspunktet for service afhænger af, hvornår service tilkaldes, og af om der er de nødvendige dele til rådighed. Reaktionstiderne for service er målsætninger, IBM vil bestræbe sig på at overholde. IBM kan ikke i alle tilfælde garantere, at de overholdes. De angivne reaktionstider for service er ikke gældende i alle lande. Yderligere betaling kan være påkrævet uden for IBM's normale serviceområde. Kontakt en IBM-konsulent eller -forhandler i det land, hvor Maskinen er anskaffet.

### 1. **CRU-service**

IBM sender CRU-dele til Dem, som De selv udskifter. Hvis IBM beder Dem returnere den udskiftede del, er det Deres ansvar at returnere den til IBM i overensstemmelse med IBM's vejledning. Hvis De ikke returnerer den defekte CRU-del, som IBM har bedt Dem gøre det, senest 30 dage efter at De har modtaget erstatningsdelen, kan IBM kræve betaling for erstatningsdelen.

### 2. **Service på kundens adresse**

IBM eller forhandleren reparerer eller udskifter den defekte Maskine hos Dem og kontrollerer, at den fungerer. De skal stille et velegnet arbejdsområde til rådighed, så det er muligt at skille IBM-Maskinen ad og samle den igen. Arbejdsområdet skal være rent med god belysning og velegnet til formålet. **For visse Maskiner kan det ved bestemte reparationer være nødvendigt at sende Maskinen til et IBM-servicecenter.**

### 3. **Kurérservice eller indleveringsservice**

De afmonterer den defekte Maskine, som IBM så sørger for at afhente. IBM forsyner Dem med emballage til brug ved returnering af Maskinen til et angivet servicecenter. En kurér henter Maskinen og afleverer den på det relevante servicecenter. Efter reparation eller udskiftning sørger IBM for at levere Maskinen tilbage til Dem. Installation og funktionskontrol er Deres ansvar. Denne type service kaldes ThinkPad EasyServ eller EasyServ i visse lande.

## 4. **Indleveringsservice eller indsendelsesservice**

De leverer eller sender (transport forudbetalt, medmindre IBM angiver andet) den defekte Maskine forsvarligt emballeret til en af IBM nærmere angivet adresse. Når IBM har repareret eller udskiftet Maskinen, kan De hente den hos IBM. Hvis De har valgt Indsendelsesservice, returnerer IBM den til Dem for IBM's regning, medmindre IBM angiver andet. Den efterfølgende installation og funktionskontrol er Deres ansvar.

## 5. **Begrænset service på kundens adresse for udvalgte CRU'er**

IBM eller forhandleren udfører kun CRU-reparation på Deres anmodning på følgende dele: Strømforsyning, mikroprocessor, køleplade og systemkort. IBM eller forhandleren udfører reparationen på Deres adresse og kontrollerer, at Maskinen fungerer. De skal stille et velegnet arbejdsområde til rådighed, så det er muligt at skille IBM-Maskinen ad og samle den igen. Arbejdsområdet skal være rent med god belysning og velegnet til formålet.

**For visse Maskiner kan det ved bestemte reparationer være nødvendigt at sende Maskinen til et IBM-servicecenter.**

6. **Begrænset kurérservice eller indleveringsservice for udvalgte CRU'er**

Hvis IBM-Maskinens strømforsyning, mikroprocessor, køleplade eller systemkort ikke fungerer, afmonterer De den defekte Maskine, som IBM så sørger for at afhente. IBM forsyner Dem med emballage til brug ved returnering af Maskinen til et angivet servicecenter. En kurér henter Maskinen og afleverer den på det relevante servicecenter. Efter reparation sørger IBM for at levere Maskinen tilbage til Dem. Installation og funktionskontrol er Deres ansvar. Denne type service kaldes ThinkPad EasyServ eller EasyServ i visse lande.

7. **Begrænset indleveringsservice eller indsendelsesservice for udvalgte CRU'er**

Hvis IBM-Maskinens strømforsyning, mikroprocessor, køleplade eller systemkort ikke fungerer, leverer eller sender De (transport forudbetalt, medmindre IBM angiver andet) den defekte Maskine forsvarligt emballeret til en af IBM nærmere angivet adresse. Når IBM har repareret Maskinen, kan De hente den hos IBM. Hvis De har valgt Indsendelsesservice, returnerer IBM den til Dem for IBM's regning, medmindre IBM angiver andet. Den efterfølgende installation og funktionskontrol er Deres ansvar.

Hvis De vil have flere oplysninger, kan De besøge IBM's websted med oplysninger om garanti på IBM-maskiner på adressen

http://www.ibm.com/servers/support/machine\_warranties/. Her findes en oversigt over IBM's begrænsede garanti på Maskiner, IBM-definitioner, hyppigt stillede spørgsmål og support pr. produkt (Maskine) med link til websiderne om produktsupport. **Desuden findes IBM Servicebevis på 29 sprog på webstedet.**

Kontakt IBM eller IBM-forhandleren for at få service i garantiperioden.

#### **Oversigt over telefonnumre**

Telefonnumre kan ændres uden forudgående varsel. Telefonnumre i lande, der endnu ikke fremgår af oversigten, fås ved at kontakte IBM i det pågældende land. Desuden findes den til enhver tid gældende oversigt over telefonnumre på http://www.ibm.com/pc/support/. Klik på **Support Phone List** for at få vist den gældende oversigt over telefonnumre.

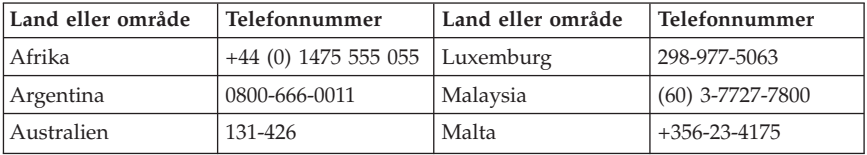

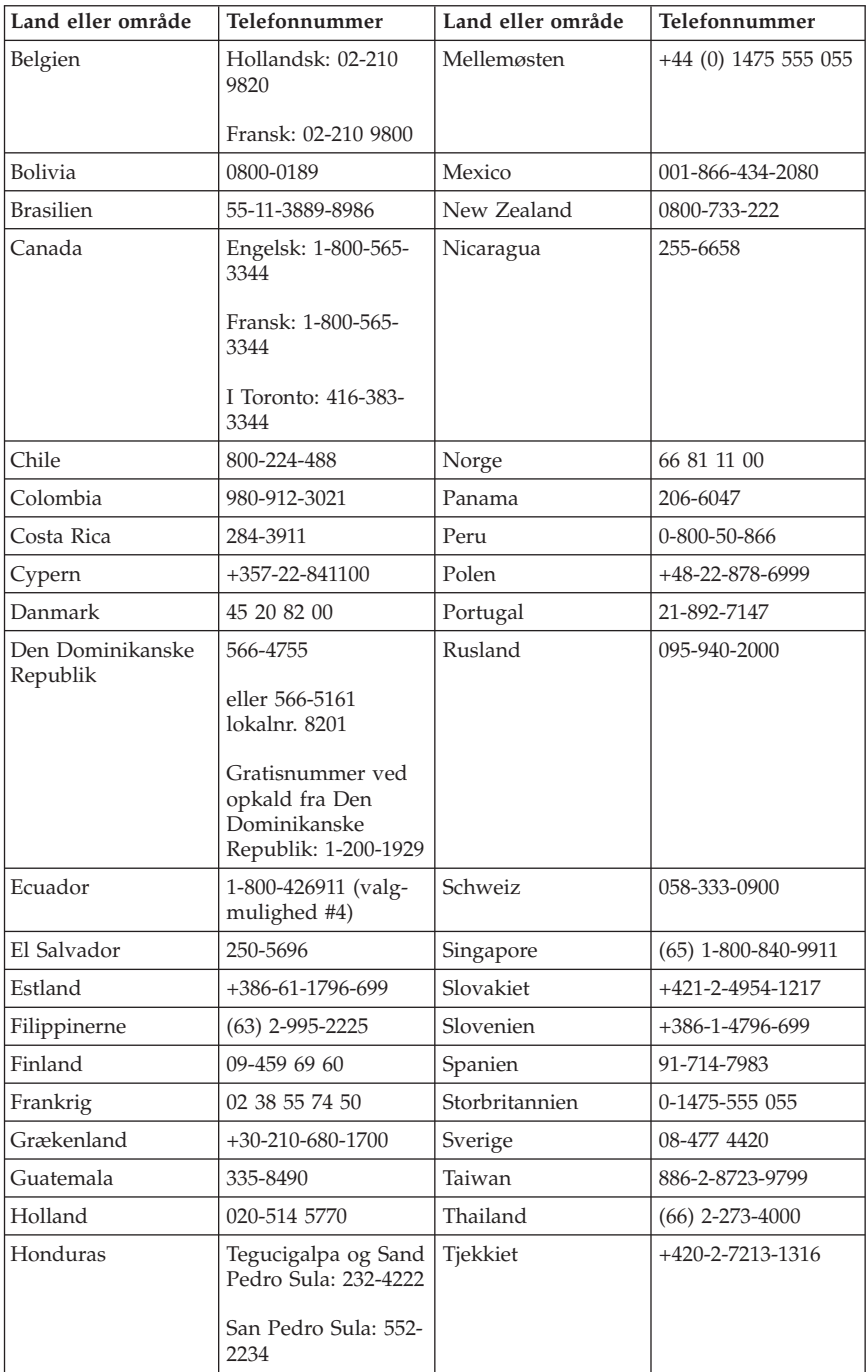

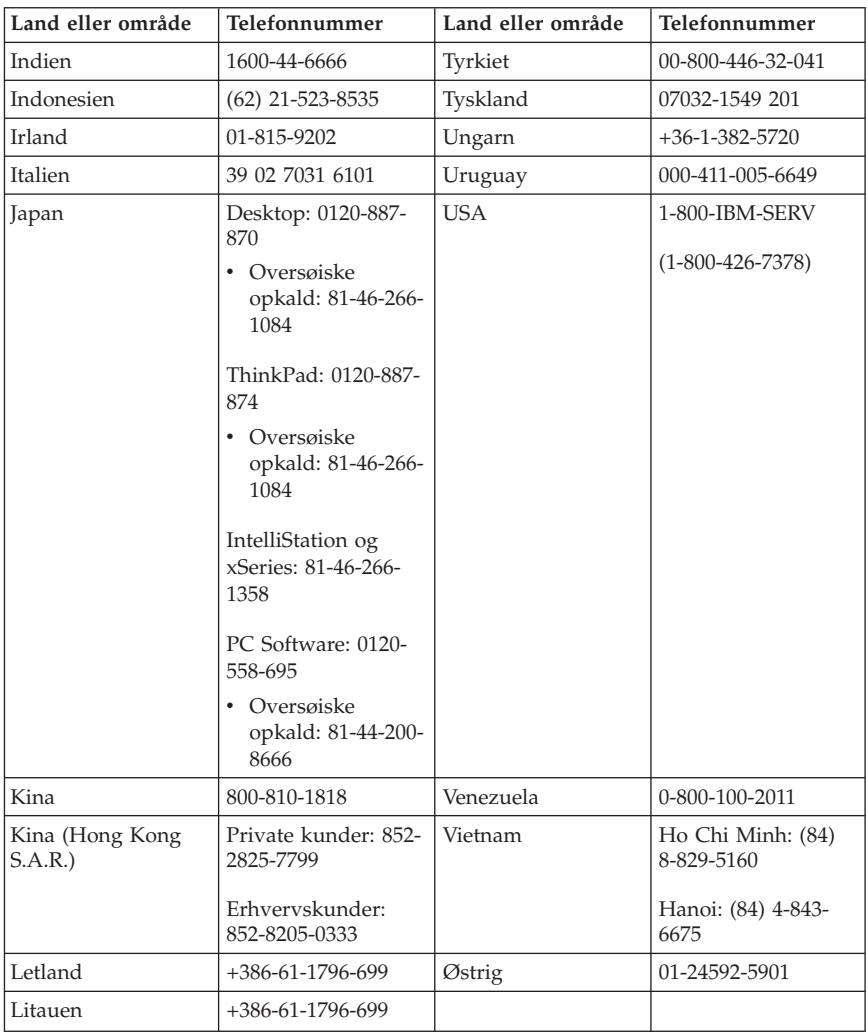

# **Garantitillæg for Mexico**

Dette tillæg er en del af IBM Servicebevis og gælder udelukkende for produkter, der sælges og markedsføres i Mexico. Hvis der opstår tvister, gælder vilkårene i dette tillæg.

Alle softwareprogrammer, der er forudinstalleret på udstyret, har en garanti på kun tredive (30) dage for installationsfejl fra købsdatoen. IBM er ikke ansvarlig for oplysningerne i sådanne softwareprogrammer og/eller andre softwareprogrammer, der er installeret af Dem eller installeret efter produktet blev købt.

Service, som ikke dækkes af garantien, skal betales af slutbrugeren efter godkendelse.

Hvis der skal udføres garantiservice, skal De ringe til HelpCenter på 001-866-434-2080, hvor De vil blive stillet om til det nærmeste autoriserede servicecenter. Hvis der ikke findes et autoriseret servicecenter i Deres by, eller inden for en radius af 70 km af Deres by, inkluderer garantien alle rimelige leveringsomkostninger i forbindelse med transporten af produktet til det nærmeste autoriserede servicecenter. Ring til det nærmeste autoriserede servicecenter for at få de nødvendige godkendelser eller oplysninger vedrørende forsendelsen af produktet og forsendelsesadressen.

De kan få vist en oversigt over autoriserede servicecentre ved at besøge webstedet http://www.pc.ibm.com/la/centros\_de\_servicio/servicio\_mexico/ servicio mex ico.html

**Fremstillet af: SCI Systems de México, S.A. de C.V. Av. De la Solidaridad Iberoamericana No. 7020 Col. Club de Golf Atlas El Salto, Jalisco, México C.P. 45680, Tel. 01-800-3676900**

**Markedsføring: IBM de México, Comercialización y Servicios, S. A. de C. V. Alfonso Nápoles Gándara No 3111 Parque Corporativo de Peña Blanca Delegación Álvaro Obregón México, D.F., México C.P. 01210, Tel. 01-800-00-325-00**
# **Tillæg C. Oversigt over CRU-dele**

Følgende dele er CRU-dele (Customer Replaceable Unit) i computeren. Der er flere oplysninger i Tillæg B, "IBM Servicebevis [Z125-4753-07](#page-50-0) 11/2002", på side [35.](#page-50-0)

#### **Niveau-1 CRU-dele**

Alle kort og adaptere Alle blænddæksler Alle kabler Alle harddiske og optiske drev Alle tastaturer Alle strømkabler Alle DIMM-moduler Alle mus Alle låse Alle RJ11-adapterstik Batteri, 3 V C-2-lås Ventilator, udblæsning, 50mm Ventilator, forside, 60 mm Drevbås, der kan drejes, forside Monteringsramme til harddisk (inkl. stropper, bolte, ramme og ophæng) Interne plasticdele, sæt Dæksel Diverse hardware, sæt Afbryderknap og tændtlampe med monteringsramme Blæserskærm Udvidelseskort og monteringsramme Højtaler og kabler Strømforsyning til højtalere Højtalere Topdæksel Ultra Bay Enhanced kabel og kort Fod til lodret placering **Niveau-2 CRU-dele** Chassis (herunder dæksel, ventilatorer, bund, monteringsramme til systemkort osv.) Mikroprocessor Køleplade til ventilator til mikroprocessor Strømforsyning Systemkort

# **Tillæg D. Bemærkninger**

Henvisninger til ikke-IBM websteder er kun til orientering og fungerer på ingen måde som en godkendelse af disse websteder. Materialet på disse websteder er ikke en del af materialet til dette IBM-produkt, og eventuel brug af disse websteder sker på eget ansvar.

#### **Varemærker**

IBM-logoet og følgende varemærker tilhører International Business Machines Corporation.

IBM Lotus Lotus 1-2-3 Lotus Approach Lotus FastSite Lotus Freelance Graphics Lotus Notes Lotus Organizer Lotus SmartCenter Lotus SmartSuite Lotus Word Pro ThinkCentre Update Connector

Varemærkerne Microsoft, Windows og Windows NT tilhører Microsoft Corporation.

Varemærket PC Direct tilhører Ziff Communications Company og bruges af International Business Machines Corporation under licens.

Alle andre varemærker anerkendes.

## **Bemærkninger vedr. elektronisk stråling**

Følgende afsnit gælder for maskintype 8086, 8087, 8088, 8089 og 8090.

Følgende afsnit er på engelsk og kan evt. benyttes i forbindelse med problemer, der er opstået, når computeren benyttes i udlandet.

## **Federal Communications Commission (FCC) statement**

**Note:** This equipment has been tested and found to comply with the limits for a Class B digital device, pursuant to Part 15 of the FCC Rules. These limits are designed to provide reasonable protection against harmful interference in a

residential installation. This equipment generates, uses, and can radiate radio frequency energy and, if not installed and used in accordance with the instructions, may cause harmful interference to radio communications. However, there is no guarantee that interference will not occur in a particular installation. If this equipment does cause harmful interference to radio or television reception, which can be determined by turning the equipment off and on, the user is encouraged to try to correct the interference by one or more of the following measures:

- Reorient or relocate the receiving antenna.
- v Increase the separation between the equipment and receiver.
- v Connect the equipment into an outlet on a circuit different from that to which the receiver is connected.
- v Consult an IBM authorized dealer or service representative for help.

Properly shielded and grounded cables and connectors must be used in order to meet FCC emission limits. Proper cables and connectors are available from IBM authorized dealers. IBM is not responsible for any radio or television interference caused by using other than recommended cables and connectors or by unauthorized changes or modifications to this equipment. Unauthorized changes or modifications could void the user's authority to operate the equipment.

This device complies with Part 15 of the FCC Rules. Operation is subject to the following two conditions: (1) this device may not cause harmful interference, and (2) this device must accept any interference received, including interference that may cause undesired operation.

Responsible party:

International Business Machines Corporation New Orchard Road Armonk, NY 10504 Telephone: 1-919-543-2193

Tested To Comply With FCC Standards FOR HOME OR OFFICE USE

## **Industry Canada Class B emission compliance statement**

This Class B digital apparatus complies with Canadian ICES-003.

## **Erklæring vedrørende EU-krav**

Dette produkt overholder kravene vedrørende elektromagnetisk kompatibilitet fastsat i EU-direktiv 89/336/EØF om harmonisering af medlemsstaternes lovgivning vedrørende elektromagnetiske apparater. IBM er ikke ansvarlig for manglende opfyldelse af beskyttelseskravene, der skyldes en ikke anbefalet ændring af produktet, herunder montering af ikke-IBM-kort.

Dette produkt er testet og overholder grænseværdierne for klasse B-IT-udstyr i henhold til CISPR 22/European Standard EN 55022. Grænseværdierne for klasse B-udstyr er angivet for typiske boligområder, så de yder tilstrækkelig beskyttelse mod interferens med licenserede kommunikationsenheder.

## **Federal Communications Commission (FCC) and telephone company requirements**

Følgende afsnit er på engelsk og kan evt. benyttes i forbindelse med problemer, der er opstået, når computeren benyttes i udlandet.

- 1. This device complies with Part 68 of the FCC rules. A label is affixed to the device that contains, among other things, the FCC registration number, USOC, and Ringer Equivalency Number (REN) for this equipment. If these numbers are requested, provide this information to your telephone company.
	- **Bemærk:** If the device is an internal modem, a second FCC registration label is also provided. You may attach the label to the exterior of the computer in which you install the IBM modem, or you may attach the label to the external DAA, if you have one. Place the label in a location that is easily accessible, should you need to provide the label information to the telephone company.
- 2. The REN is useful to determine the quantity of devices you may connect to your telephone line and still have those devices ring when your number is called. In most, but not all areas, the sum of the RENs of all devices should not exceed five (5). To be certain of the number of devices you may connect to your line, as determined by the REN, you should call your local telephone company to determine the maximum REN for your calling area.
- 3. If the device causes harm to the telephone network, the telephone company may discontinue your service temporarily. If possible, they will notify you in advance; if advance notice is not practical, you will be notified as soon as possible. You will be advised of your right to file a complaint with the FCC.
- 4. Your telephone company may make changes in its facilities, equipment, operations, or procedures that could affect the proper operation of your equipment. If they do, you will be given advance notice to give you an opportunity to maintain uninterrupted service.
- 5. If you experience trouble with this product, contact your authorized reseller, or call IBM. In the United States, call IBM at **1-800-426-7378**. In Canada, call IBM at **1-800-565-3344**. You may be required to present proof of purchase.

The telephone company may ask you to disconnect the device from the network until the problem has been corrected, or until you are sure the device is not malfunctioning.

- 6. No customer repairs are possible to the device. If you experience trouble with the device, contact your Authorized Reseller or see the Diagnostics section of this manual for information.
- 7. This device may not be used on coin service provided by the telephone company. Connection to party lines is subject to state tariffs. Contact your state public utility commission or corporation commission for information.
- 8. When ordering network interface (NI) service from the local Exchange Carrier, specify service arrangement USOC RJ11C.

#### **Canadian Department of Communications certification label**

**NOTICE:** The Industry Canada label identifies certified equipment. This certification means that the equipment meets telecommunications network protective, operational and safety requirements as prescribed in the appropriate Terminal Equipment Technical Requirements documents. The Department does not guarantee the equipment will operate to the user's satisfaction.

Before installing this equipment, users should ensure that it is permissible to be connected to the facilities of the local telecommunications company. The equipment must also be installed using an acceptable method of connection. The customer should be aware that compliance with the above conditions may not prevent degradation of service in some situations.Repairs to certified equipment should be coordinated by a representative designated by the supplier. Any repairs or alterations made by the user to this equipment, or equipment malfunctions, may give the telecommunications company cause to request the user to disconnect the equipment.

Users should ensure for their own protection that the electrical ground connections of the power utility, telephone lines, and internal metallic water pipe system, if present, are connected together. This precaution may be particularly important in rural areas.

**Caution:** Users should not attempt to make such connections themselves, but should contact the appropriate electric inspection authority, or electrician, as appropriate.

**NOTICE:** The Ringer Equivalence Number (REN) assigned to each terminal device provides an indication of the maximum number of terminals allowed to be connected to a telephone interface. The termination on an interface may consist of any combination of devices subject only to the requirement that the sum of the Ringer Equivalence Numbers of all the devices does not exceed 5.

#### **Netledninger**

Undgå elektrisk stød: Af hensyn til sikkerheden leveres computeren med en trepolet netledning. Sæt altid netledningen i en korrekt jordforbundet stikkontakt.

IBM-netledninger til et bestemt land kan normalt kun købes i det pågældende land.

Udstyr, der skal benyttes i Danmark: Brug en netledning med et stik til jordforbindelse. Netledningen skal være godkendt til brug i det land, den skal benyttes i.

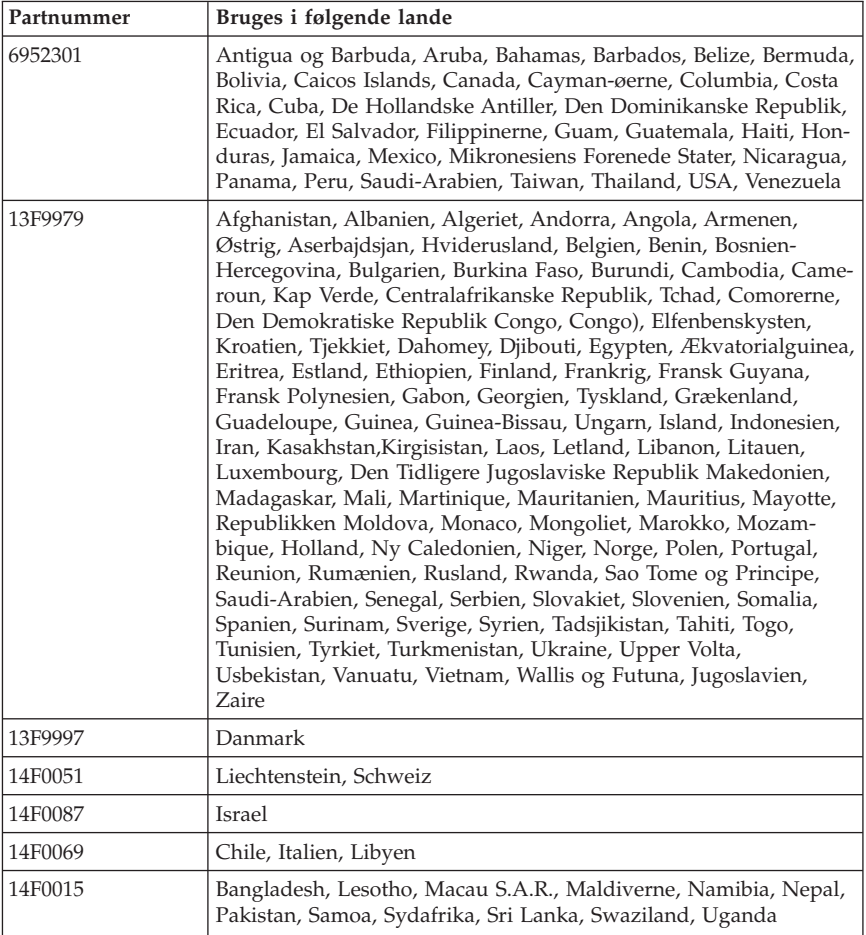

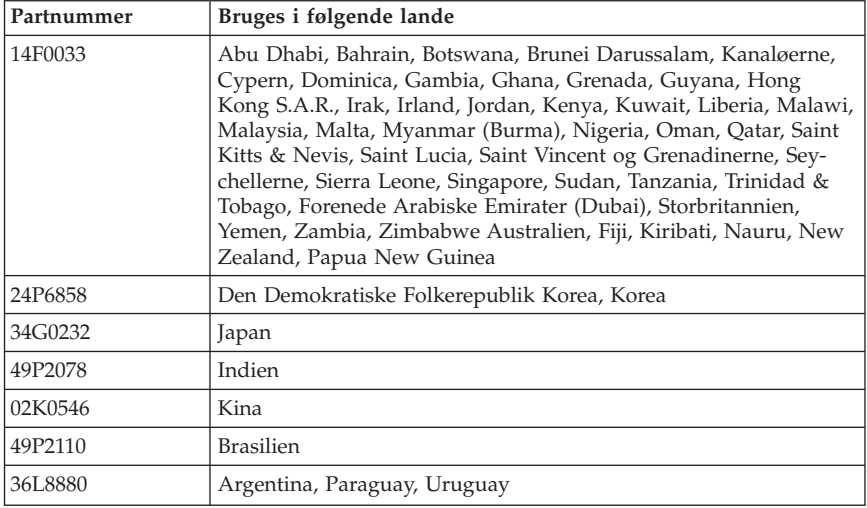

## **Bemærkning vedr. PVC-kabel og -ledning**

**Advarsel!** Når du bruger ledningen til dette produkt eller ledninger i forbindelse med tilbehør, der sælges med dette produkt, udsættes du for bly, som i Californien anses for at være årsag til kræft, fosterskader og forringelse af forplantningsevnen. *Vask hænder efter brug*.

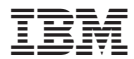

Partnummer: 19R1931

(1P) P/N: 19R1931

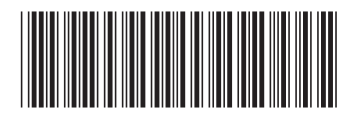